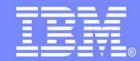

## Web Tools for IBM System i5 developers

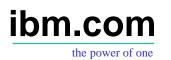

## IBM System i5 Technical conference 2006

Claus Weiss weiss@ca.ibm.com

© 2006 IBM Corporation

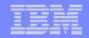

## WebTools agenda

WDS overview and AD roadmage Website creation Webpage templates Designer for static WebPages Designer for Web objects Tool for Cascading Style Sheets Tools to create WebApplications Designer for dynamic WebPages Tools to create WebServices

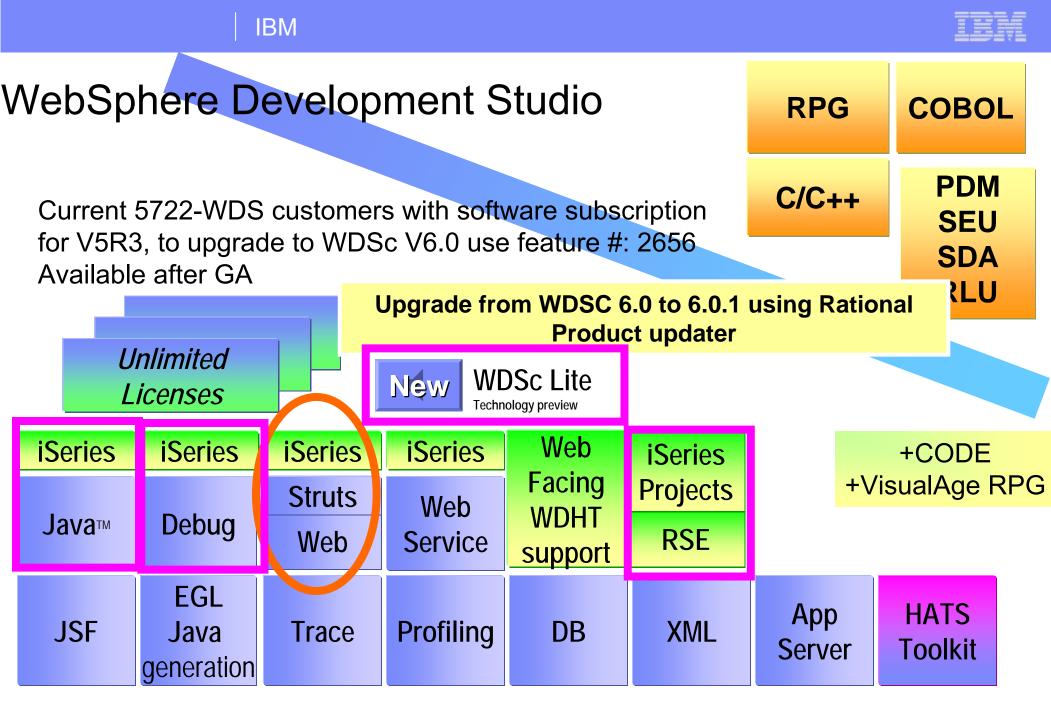

www.ibm.com/software/awdtools/iseries

WebSphere Development Studio Client V6.0.1 based on RWD V6

IBM WebSphere Development Studio Client V6.0.1

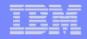

### WebSphere Development Studio Client Advanced Edition 6.0.1

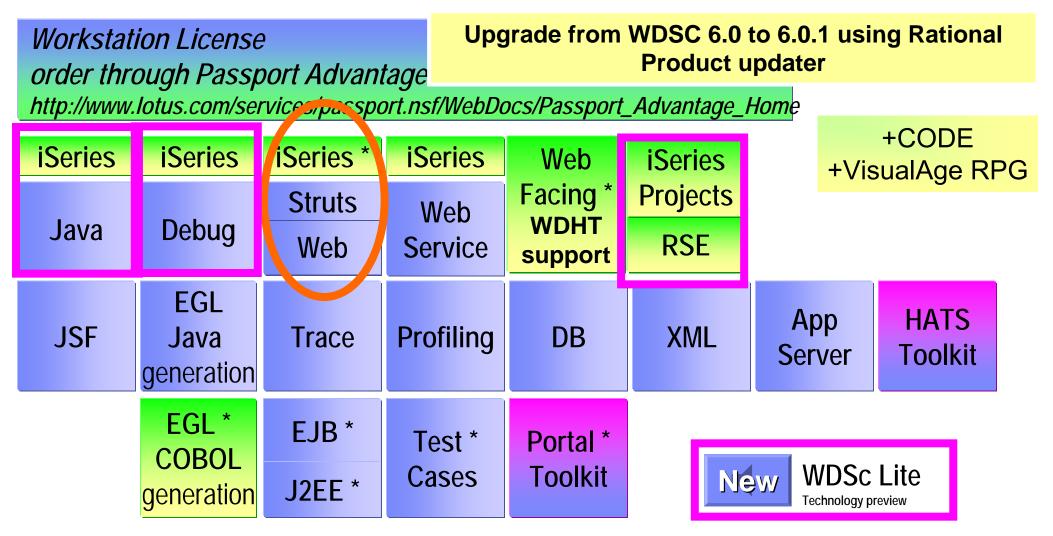

www.ibm.com/software/awdtools/iseries

WebSphere Development Studio Client V6.0.1 based on RAD V6

IBM WebSphere Development Studio Client V6.0.1

© 2006 IBM Corporation

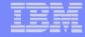

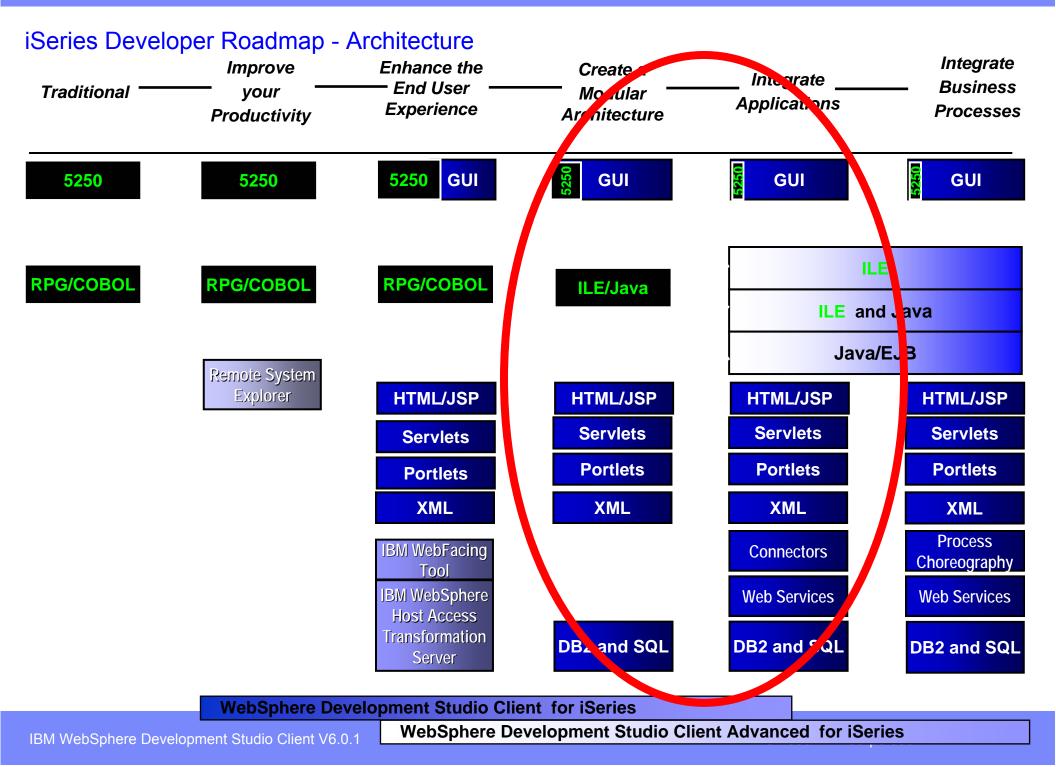

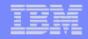

## WebTools agenda

WDS overview and AD roadmap Website creation Webpage templates Designer for static WebPage Designer for Web objects Tool for Cascading Style Sheets Tools to create WebApplications Designer for dynamic WebPages Tools to create WebServices

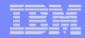

#### WebSite designer

Design page relations Bind to real Webpages later

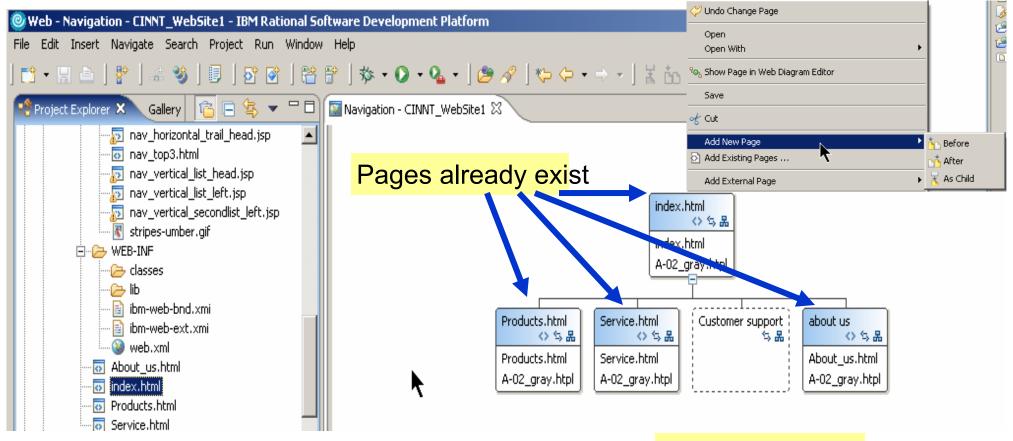

#### Page doesn't exist

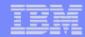

# WebPage templates

Template used with Navigation bar

Navigation bar automatically updated from WebSite designer

| 🚈 index.html - Microsoft Internet Explorer                 |  |  |  |  |  |  |
|------------------------------------------------------------|--|--|--|--|--|--|
| File Edit View Favorites Tools Help                        |  |  |  |  |  |  |
| 🕞 Back 🗸 🕑 🖌 🗾 🛃 🏠 🔎 Search 🤸 Favorites  🧭 🛸 📰 👻 🔜 🐺 🌜     |  |  |  |  |  |  |
| Address 🙋 http://localhost:9080/CINNT_WebSite1/index.html  |  |  |  |  |  |  |
| Product hitml Service.html Customer support about us       |  |  |  |  |  |  |
| CINNT                                                      |  |  |  |  |  |  |
| Products.html   Service.html   Customer support   about us |  |  |  |  |  |  |
| Index.html                                                 |  |  |  |  |  |  |
| index.html                                                 |  |  |  |  |  |  |
|                                                            |  |  |  |  |  |  |
|                                                            |  |  |  |  |  |  |
|                                                            |  |  |  |  |  |  |
|                                                            |  |  |  |  |  |  |
|                                                            |  |  |  |  |  |  |
|                                                            |  |  |  |  |  |  |
| Shortcut to Products.html                                  |  |  |  |  |  |  |

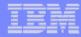

 $\times$ 

# **Create a new page template** New Page Template File

#### **New Page Template File**

Specify a name and location for the new Page Template file

|                  | <b>.</b>        | 🙆 New Page Template File                                                                                                    | ×                                                                                                    |
|------------------|-----------------|----------------------------------------------------------------------------------------------------|----------------------------------------------------------------------------------------------------|
| Folder:          | /CINNT_WebSit   | Page Template File Selection                                                                                                    |                                                                                                    |
| File Name:       | C_Template      | Select a page template to use when creating this file.                                                                                                    | <>                                                                                                    |
| Markup Language: | HTML            |                                                                                                    |                                                                                                    |
| Options:         | 🔲 Use XML Styl  | Page template type                                                                                                    |                                                                                                    |
|                  | Create from     | Sample page template                                                                                                    | efined page template                                                                                                    |
| Model:           | Template contai | Page Template File                                                                                                    |                                                                                                    |
| mouer:           |                 | Location:                                                                                                    | Browse 👻                                                                                                    |
|                  | Generate a nev  | File name: JSP-A-03_gray.jtpl                                                                                                    |                                                                                                    |
|                  |                 | Thumbnail:                                                                                                    |                                                                                                    |
|                  |                 | mutranding gam : and " mutranding gam : and "                                                                                                    | mercandra ann                                                                                                    |
| Create new cu    | stomized tem    |                                                                                                    | The first sector is a sector in the sector is a sector in the sector is a sector is a sect |
|                  |                 | A Constant of the constant of the constant of |                                                                                                    |
|                  |                 |                                                                                                    |                                                                                                    |
|                  |                 |                                                                                                    |                                                                                                    |
|                  |                 |                                                                                                    |                                                                                                    |
|                  |                 | JSP-C-02_blue.jtpl JSP-C-02_olive.jtpl                                                                                                    | JSP-C-02_umber.jtpl                                                                                                    |
| Configure advar  | cod optione     |                                                                                                    |                                                                                                    |
|                  |                 |                                                                                                    |                                                                                                    |
|                  |                 | Based on sample template                                                                                                    |                                                                                                    |
|                  |                 |                                                                                                    |                                                                                                    |
|                  |                 | < Back Nex                                                                                                    | t > Finish Cancel                                                                                                    |
|                  |                 |                                                                                                    |                                                                                                    |

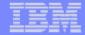

#### Change page template

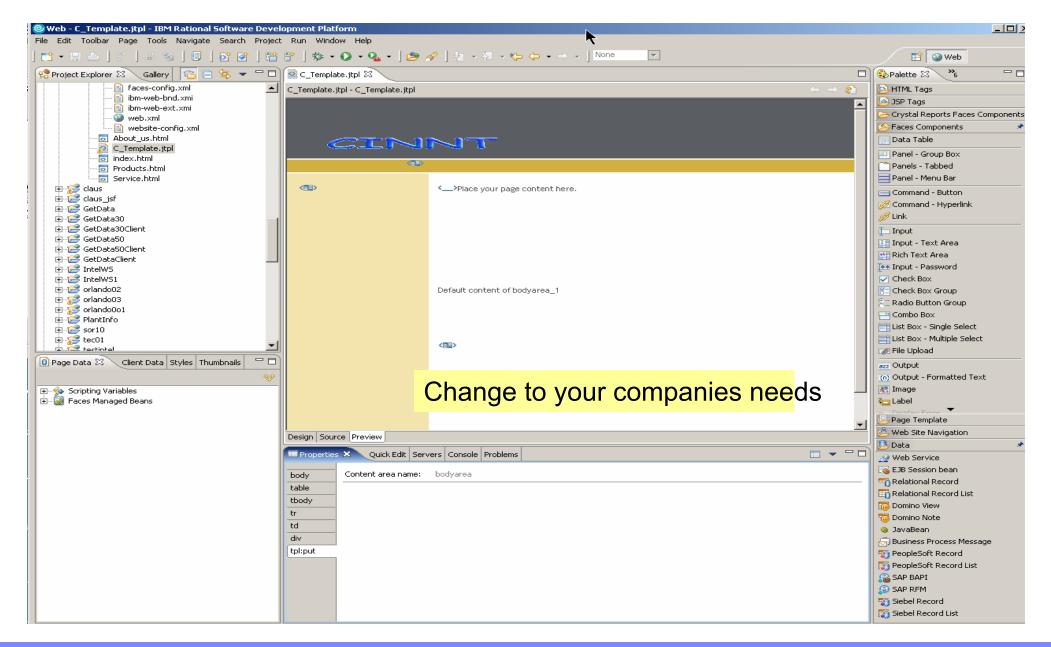

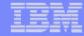

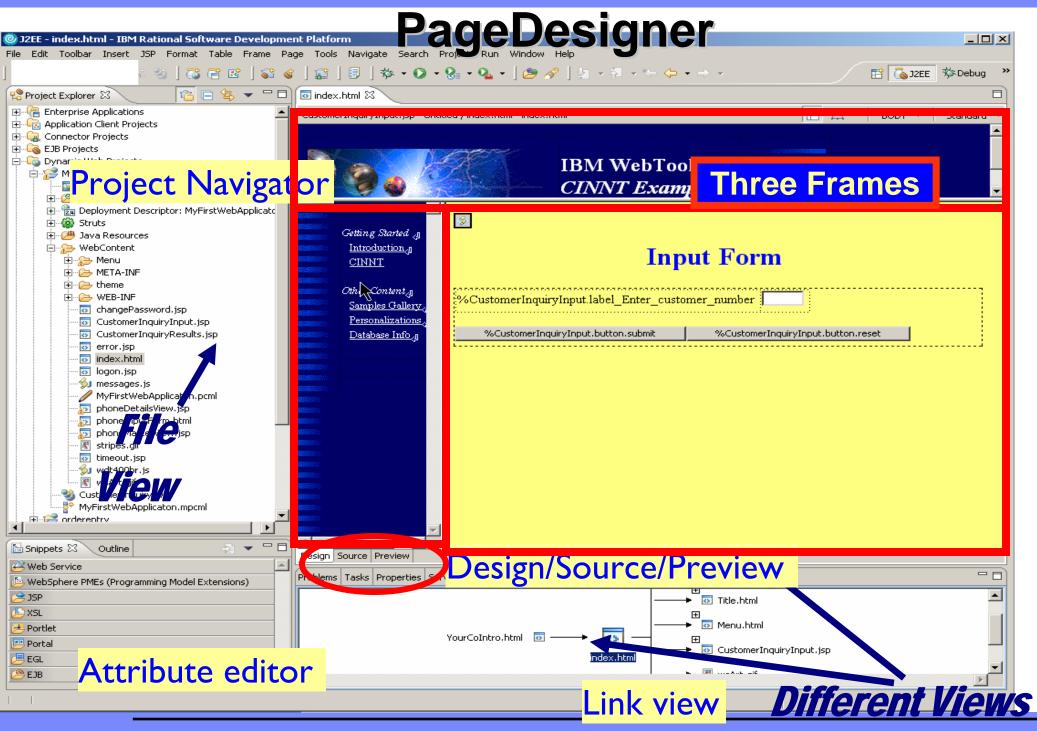

© 2006 IBM Corporation

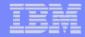

## Frame tools

| Set                | attrib       | utes of selected Fra                                                                                       | ameset                                                                                                    |
|--------------------|--------------|----------------------------------------------------------------------------------------------------|----------------------------------------------------------------------------------------------------|
| 🖶 Frame Attributes |              | ×                                                                                                    |                                                                                                    |
| Frame tree:<br>    | 160 p<br>1 * | Jnit<br>Dixels<br>Frame Attributes<br>Frame tree:<br>FrameSet<br>FrameSet<br>Menu.html<br>YourCoIntro.html | URL:       Menu/Menu.html          Frame name:       menu         ✓ No resize on border         Scrollbar:       (Auto)         Horizontal margin:       pixels         Vertical margin:       0       pixels |
|                    |              |                                                                                                    | ►<br>OK Cancel                                                                                                    |

IBM WebSphere Development Studio Client V6.0.1

© 2006 IBM Corporation

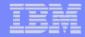

# WebArt Designer

## Wizards for Logo/Button/PhotoFrame/Rollover

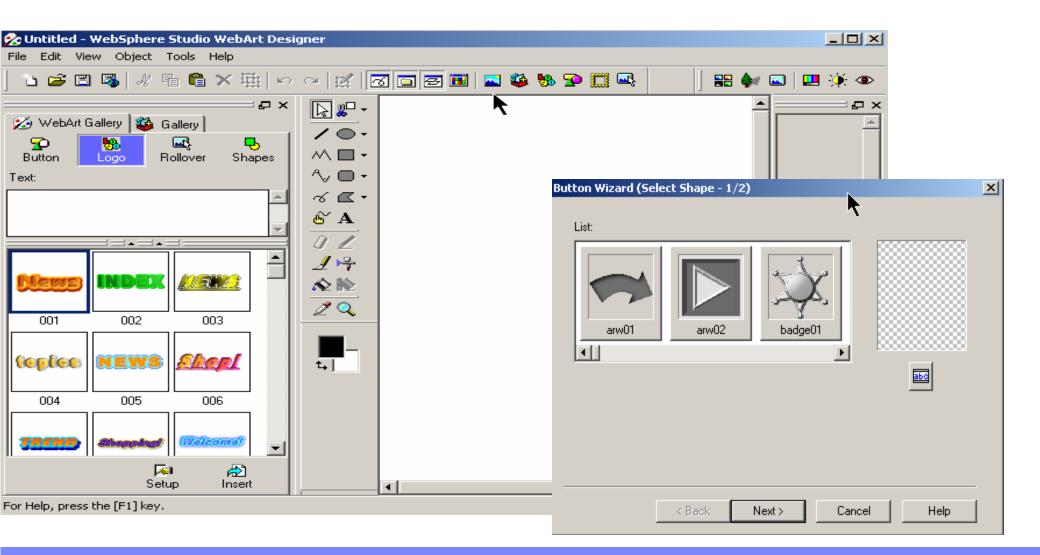

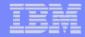

## Animation GIF designer

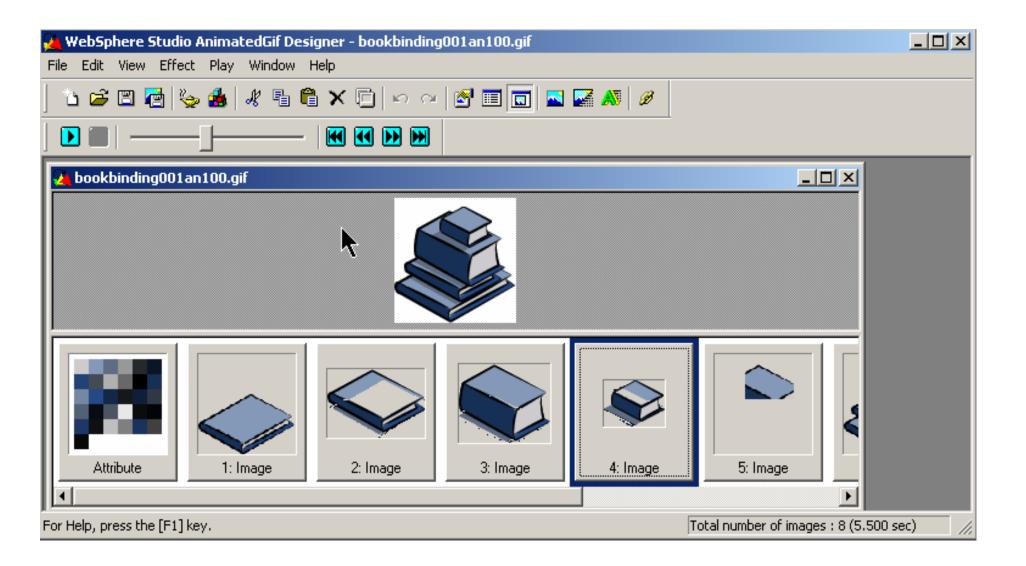

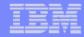

## Running the application

| 🚰 index.html - Microsoft Int                                  | ternet Explorer                             |        |  |  |  |  |  |
|---------------------------------------------------------------|---------------------------------------------|--------|--|--|--|--|--|
| File Edit View Favorites                                      | Tools Help                                  | 27     |  |  |  |  |  |
| 🚱 Back 🔹 🕥 🖌 😰 🏠 🔎 Search 🤸 Favorites 📢 Media 🧭 🛜 - چ 🐷 🕒 🌺 🖏 |                                             |        |  |  |  |  |  |
| Address 🙆 http://localhost:908                                |                                             | inks » |  |  |  |  |  |
|                                                               | History                                     |        |  |  |  |  |  |
|                                                               | IBM WebTooling<br>CINNT Example             |        |  |  |  |  |  |
| Getting Started<br>Introduction                               | Customer details                            |        |  |  |  |  |  |
| CINNT                                                         | Customer number: 0010100                    |        |  |  |  |  |  |
| Other Content                                                 | Customer name: Meridien Electronics Limited |        |  |  |  |  |  |
| Samples Gallery                                               | Rep number: 43443                           |        |  |  |  |  |  |
| Personalizations                                              | Contact name: Alfredo Bayonne               |        |  |  |  |  |  |
| <u>Database Info</u>                                          | Customer phone: 206-865-4027                |        |  |  |  |  |  |
|                                                               | Customer fax: 206-865-4037                  |        |  |  |  |  |  |
|                                                               | Country: U.S.A.                             |        |  |  |  |  |  |
|                                                               | Zip code: 98007                             |        |  |  |  |  |  |
|                                                               | Zip code location: 1                        |        |  |  |  |  |  |
|                                                               | Submit Reset                                |        |  |  |  |  |  |
|                                                               |                                             |        |  |  |  |  |  |
|                                                               |                                             |        |  |  |  |  |  |
|                                                               |                                             |        |  |  |  |  |  |
| •                                                             |                                             |        |  |  |  |  |  |
| E Done                                                        | Local intranet                              |        |  |  |  |  |  |

#### **Stylesheet editor**

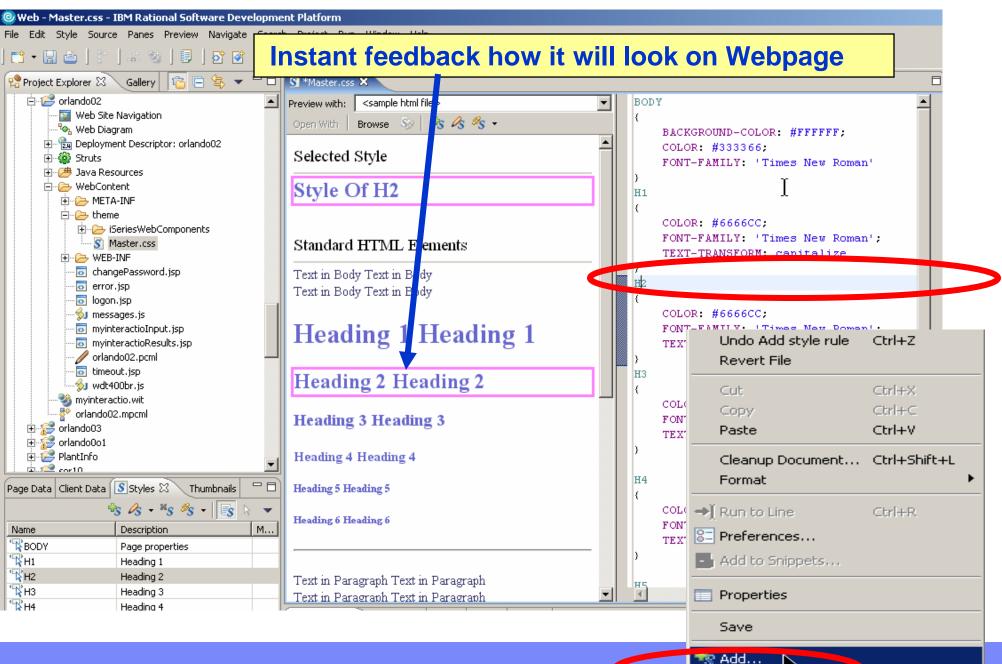

を Edit

IBM WebSphere Development Studio Client V6.0.1

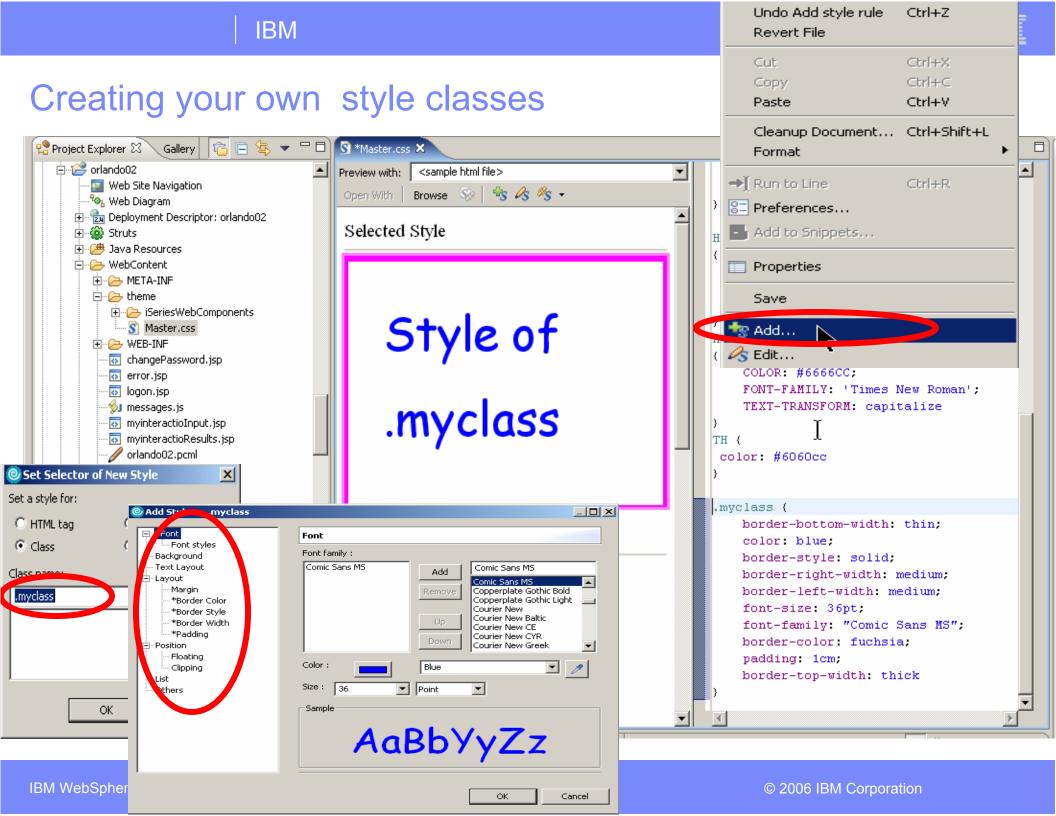

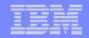

## WebTools agenda

WDS overview and AD roadmap Website creation Webpage templates Designer for static WebPages Designer for Web objects Tool for Cascading Style Sheets Tools to create WebApplication Designer for dynamic WebPages Tools to create WebServices

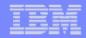

#### | IBM

# Web applications with dynamic webpages

- Content of Webpages gets assembled at runtime
  - **1.Applets (application running in a browser)**
  - **2. generate HTML at runtime on the fly**
  - 3. Use predefined HTML with leaving holes for runtime information
    - -Substitution variables
    - Java Server Page (jsp) standard way in J2EE (Java code on server fills holes)
    - Jsp with Struts framework (controller logic strictly separated)
    - Java Server Face (jsf) framework that also addresses UI)

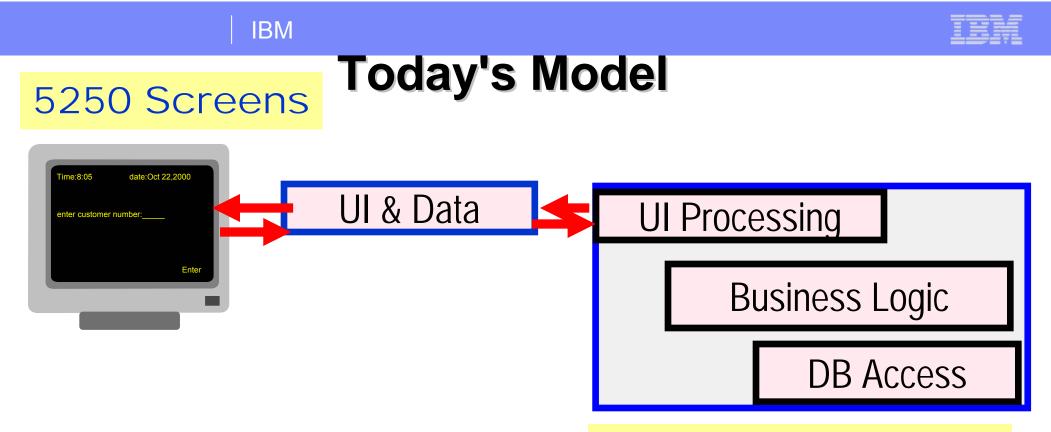

\*PGM

- Program puts up screen, waits for input
- Program processes input, does business logic

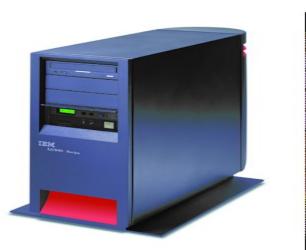

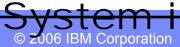

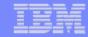

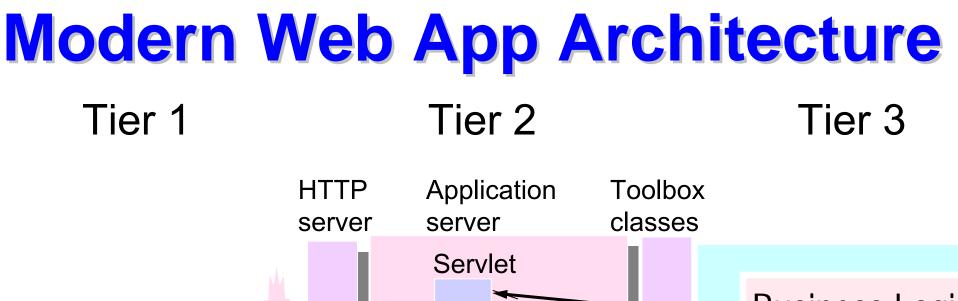

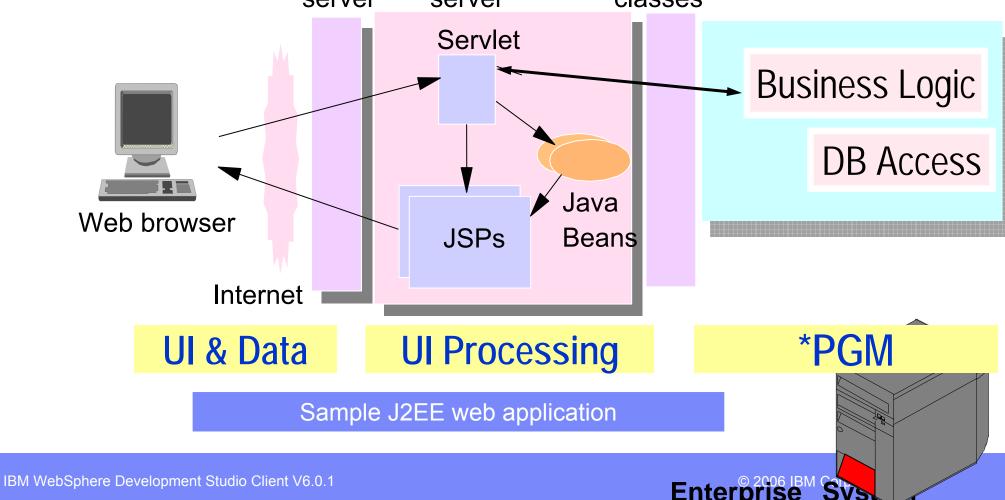

Enterp

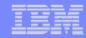

## **Tooling for modern web applications**

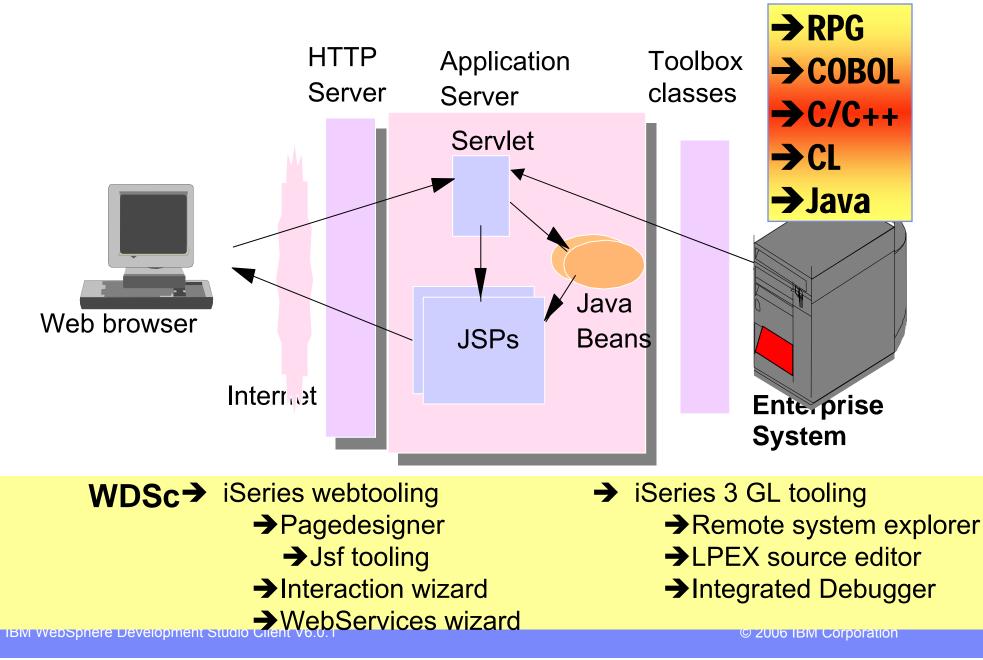

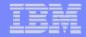

## **Calling native programs from Java**

- A brief look at: IBM System i5 Java toolbox
- Java toolbox is included in WDSc
- Lets look at: Using Program Call Markup Language (PCML)

ILE RPG and COBOL compilers can create PCML for you →OS/400 V5R2 and higher:

-New parameters in CRTxxxMOD and CRTBNDxxx

| 🕲 Create Bound RPG Program (CRTBNDRPG) |                   |                            |  |  |  |
|----------------------------------------|-------------------|----------------------------|--|--|--|
| anguage identifier:                    | *JOBRUN           | <b>•</b>                   |  |  |  |
| Replace program:                       | > *YES 💌          |                            |  |  |  |
| Jser profile:                          | *USER 💌           |                            |  |  |  |
| Authority:                             | *LIBCRTAUT        | Name                       |  |  |  |
| fruncate numeric:                      | *YES              |                            |  |  |  |
| Fix numeric:                           | Add(H             | )                          |  |  |  |
| Farget release:                        | *CURRENT          |                            |  |  |  |
| Allow null values:                     | *NO               |                            |  |  |  |
| Define condition names:                |                   | Add(L)                     |  |  |  |
| Enable performance collection:         | *PEP              |                            |  |  |  |
| Profiling data:                        | *NOCOL            |                            |  |  |  |
|                                        |                   | <b>A</b>                   |  |  |  |
| icensed Internal Code options:         |                   | Character value            |  |  |  |
|                                        |                   | *                          |  |  |  |
| include directory:                     |                   | <ul> <li>Add(X)</li> </ul> |  |  |  |
|                                        | *PCML             |                            |  |  |  |
|                                        | payroll.pcm       |                            |  |  |  |
| Program interface stream file:         |                   |                            |  |  |  |
|                                        |                   |                            |  |  |  |
| Preprocessor options:                  |                   | (1)                        |  |  |  |
| Dutput source file:                    |                   | Name                       |  |  |  |
| Library:                               | *CURLIB           | Name                       |  |  |  |
| Output source member:                  | *PGM              | Name                       |  |  |  |
| Dutput stream file:                    |                   | <b>–</b>                   |  |  |  |
| Advanced(5)                            | All Parameters(6) | Keywords(7)                |  |  |  |

# Java Calling RPG Say we have the following RPG code ...

| FCUSTOML3 IF E K DISK                              |
|----------------------------------------------------|
| DCUSTINFO DS                                       |
| D Number 1 7A                                      |
| D Name 8 47A                                       |
| <br>C *ENTRY PLIST                                 |
| C PARM CUSTINFO                                    |
| C Number SETLL CUSTOM01                            |
| C Number READE CUSTOM01 9091                       |
| C EVAL Name = CUSTNA                               |
| C MOVE *ON *INLR                                   |
| **************************************             |
|                                                    |
|                                                    |
| Pass in Customer ID and receive back sustemer name |

Pass in Customer ID and receive back customer name.

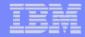

## Use PCML to describe program interface RPG/COBOL compilers create PCML No need for you to write PCML

```
<pcml version="1.0">
<!-- Create a Data Structure -->
<struct name="custinfo">
  <data name="Number" type="char" length="7"</pre>
         usage="inputoutput" init="0014400"> </data>
  <data name="Name" type="char" length="40"</pre>
         usage="inputoutput" init=" "> </data>
</struct>
<!-- Program getcust -->
<program name="getcust"</pre>
          path="/QSYS.lib/FARR.lib/GETCUST.pgm">
  <data name="gotback" type="struct"</pre>
         usage="inputoutput" struct="custinfo"> </data>
</program>
</pcml>R
                     Program Call Markup Language (PCML)
```

## IBM Call RPG from Java Servlet

```
public static void main(String[] argv)
   AS400 as400System = new AS400();
    ProgramCallDocument pcml = null;
    String msgId, msgText;
    Object value = null;
    try {
      System.out.println(
         "Creating ProgramCallDocument for GetCust pgm.");
      pcml = new ProgramCallDocument(as400System, "GETCUST");
     boolean ok = pcml.callProgram("getcust");
      System.out.println(" rc is---> " + rc);
      if (!ok)
        { /* Retrieve list of AS/400 messages & display them */ }
      else
          value = pcml.getValue("getcust.gotback.Name");
          System.out.println("Customer name: " + value);
    } catch (PcmlException exc) {
      System.out.println("*** Call to getcust failed. ***");
      System.exit(0);
    System.exit(0);
  // end main method
```

IBM

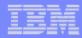

Using PCML to invoke native system I programs

# First lets look at WebProjects Interaction wizard Jsf tooling Web Services tooling

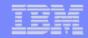

J2EE

1.3

## **J2EE Web Application**

# Standard Web App folder structure:

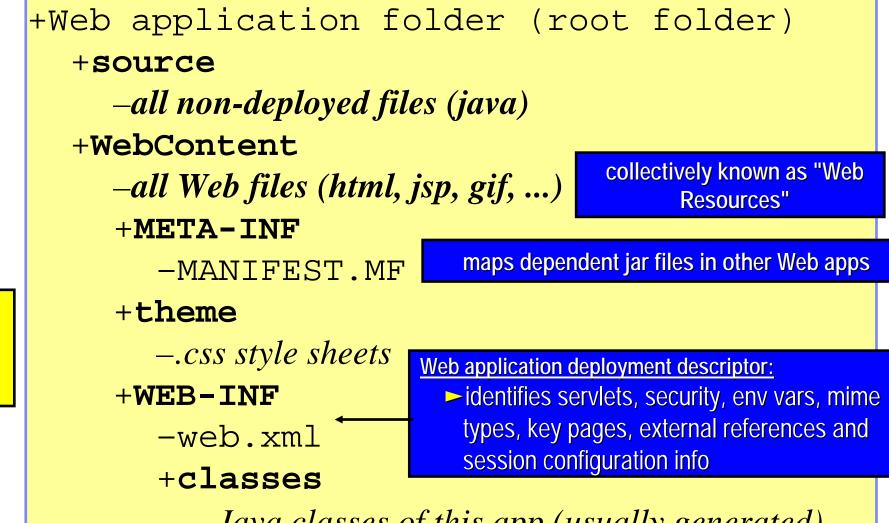

-Java classes of this app (usually generated) +lib

IBM WebSphere Development Studio Cheric volo. Supporting classes and jar files of portion of portion

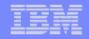

# **Terms: Web Application**

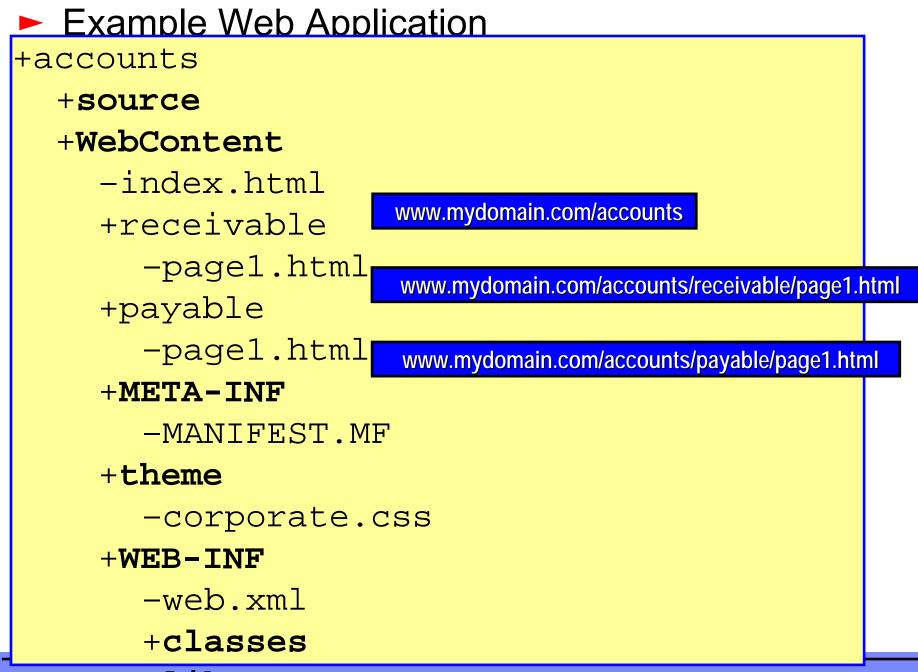

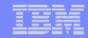

# Web Archive Files (WAR)

## •One file containing

- Whole folder structure of Web application
- Including web.xml file
- Optionally including source
- •Used to

Install and configure Web application in an application server

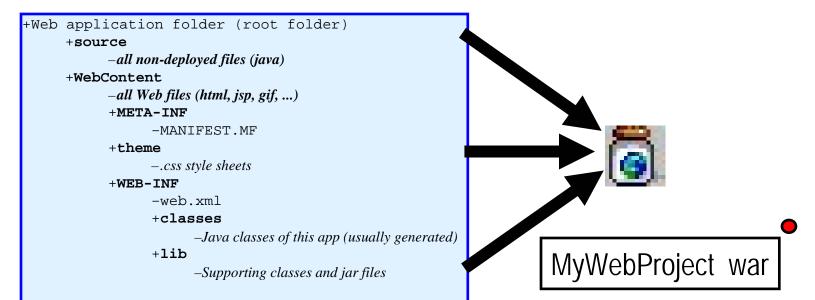

J2EE

1.3

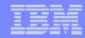

# Enterprise Archive Files (EAR)

## •One file containing:

- Zero or more Web Archive (war) files
- Zero or more EJB jar files
  - A J2EE deployment descriptor

## •Used to install and configure:

- ► All pieces of a J2EE Enterprise Application
  - ✓ Web application plus EBJs plus EJB clients
- All Web applications for a Web site (say)

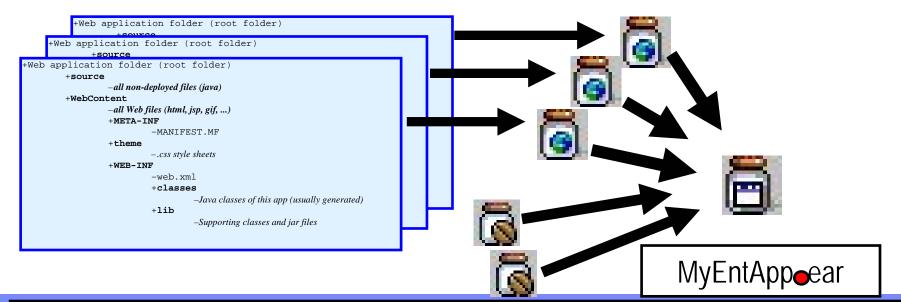

J2EE

EJB

Spec

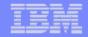

# Web Projects

• Create new web applications in a web project

## • One of the project types in WDSc

- ► With its own web perspective
- ► With its own "new" wizard
- With its own set of tools
- Created with J2EE folder layout
- Created with simple web.xml file
  - Automatically updated as resources are created
  - Has specialized web.xml editor

| 1 |                                                  |          |        |         |     |        |         |                        |
|---|--------------------------------------------------|----------|--------|---------|-----|--------|---------|------------------------|
|   | Web - IBM Rational Software Development Platform |          |        |         |     |        |         |                        |
|   | File dit                                         | Navigate | Search | Project | Run | Window | Help    |                        |
|   | New                                              |          |        |         |     | Alt+Si | nift+N  | 🕑 📬 Project            |
|   | Close                                            |          |        |         |     | Ctrl+F |         | To Dynamic Web Project |
|   | Close /                                          | 411      |        |         |     | Ctrl+3 | hift+F4 | 🔊 Static Web Project   |
|   | Save Save                                        |          |        |         |     | Ctrl+3 | i       | 😂 Folder 💦 🥂           |
|   | Save A                                           | S        |        |         |     |        |         | ST HTML/XHTML File     |

IBM WebSphere Development Studio Client V6.0.1

© 2006 IBM Corporation

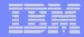

## Web projects New Dynamic Web Project wizard

| 🞯 New Dynamic Web P                                             | roject                                                                                              | ×      |                                                                                               |
|-----------------------------------------------------------------|----------------------------------------------------------------------------------------------------|--------|-----------------------------------------------------------------------------------------------|
| Dynamic Web Project<br>Create a standalone Dyn                  | amic Web project or add it to a new or existing Enterprise Application project                      |        |                                                                                               |
| Hide Advanced <<<br>Servlet version: 2.4<br>Target server: WebS | cuments and Settings\Administrator\IBM\rationalsdp6.0\w Browse   phere Application Server v6.0  New |        | Inctionality for the Web Project.                                                             |
|                                                                 | Automatically                                                                                       | Cancel | I<br>Select features<br>being used in this<br>web application                                 |
|                                                                 |                                                                                                    | < Back | Next >     Finish     Cancel        Cancel     .        Back     Next >     Finish     Cancel |

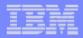

## Web projects

## Web application structure is created from information provided in New Dynamic Web Project Wizard

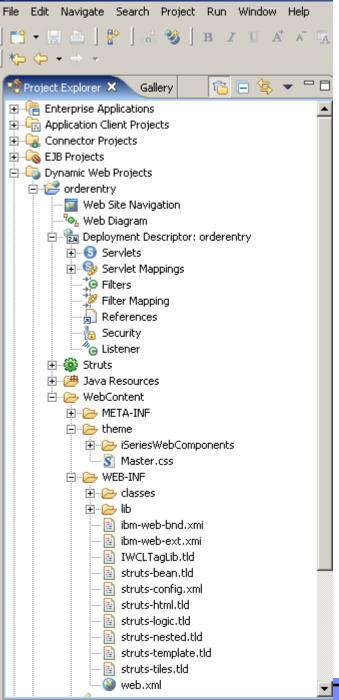

🔘 Web - IBM Rational Software Development Platform

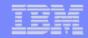

## Web Tool for iSeries

- Wizards to help create iSeries RPG/COBOL web applications
  - Interaction wizard to build web application Struts based
  - JSF tooling
  - WebService wizard to build an iSeries WebService
  - JCA wizard to build an iSeries Java Connector Architecture (JCA) connector

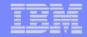

## **An interaction**

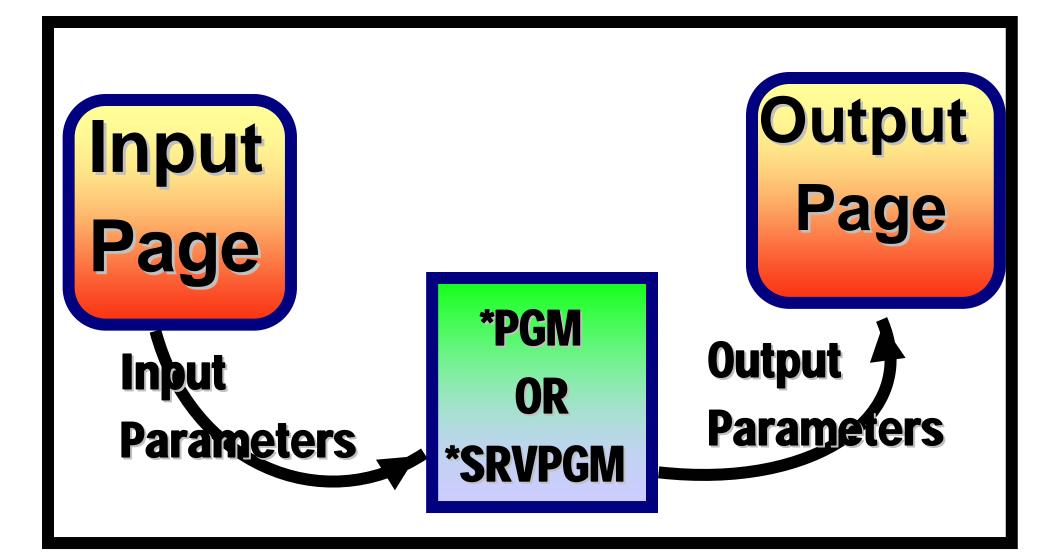

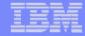

# **Build this simple interaction**

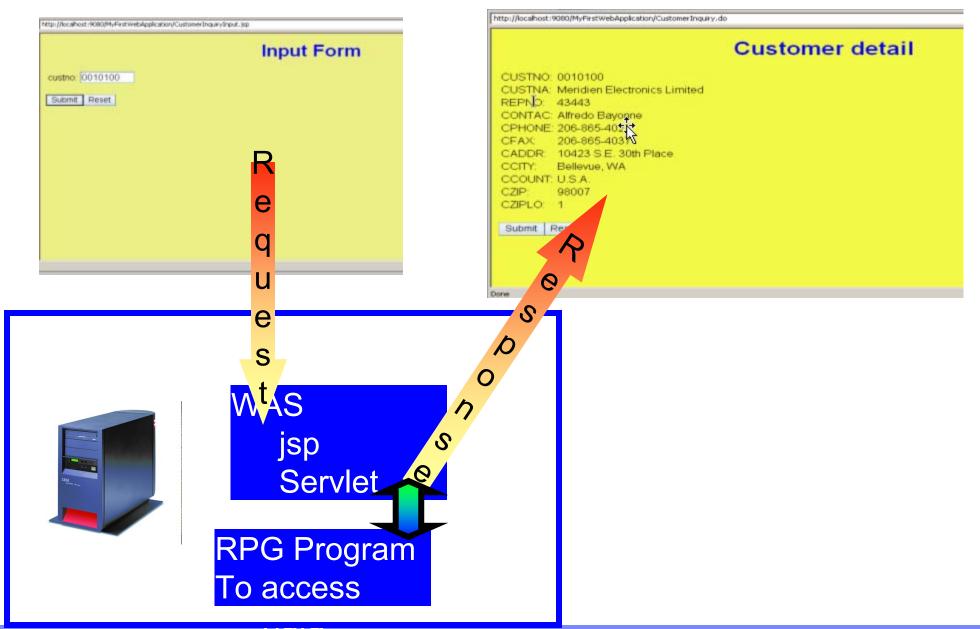

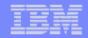

# Using the Interaction wizard

- Interaction wizard specific for iSeries development (not extendable)
- Steps involved
  - Create a dynamic web project
  - Create Runtime configuration
    - iSeries server
    - User id/password
    - Library list setup
  - Create Interaction
    - Input screen
    - Program interface (PCML)
    - Output screen

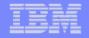

# New standard framework java server faces (jsf)

- Wait something better than STRUTS is here
- A new standard framework fully supported in WDSc
  - -Tool support for jsf
    - Page designer
    - Binding support of data beans and UI controls
    - Web diagram editor for jsf
    - Quick edit for small pieces of Java code

# Java Server Faces (jsf)

### A specification and reference implementation for web applications

- -Components
- -Events
- -Validators & converters
- -Navigation
- -Back-end-data integration
- Standard
- Allows for extended tool support

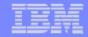

## Web Page Development

- JSF contains a collection of UI components to make Web page development easier
  - Each component has extensive properties for customizing look and behavior of component
  - Components can be bound to variables for automatically:
    - Displaying the value of variable
    - Assigning value to a variable on page submit
  - Components have associated "events" which you can write code for
    - JavaScript for client side events
      - onclick, ondblclick, onkeypress, ...
    - Java code for server side events
      - Value Changed, Command, ...

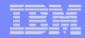

# Creating a jsf based web application

- Using
  - -Web diagram editor
  - -jsf controls and associated tools
  - -Program call wizard
  - –Jsf Data tools

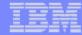

# **Build this jsf web application**

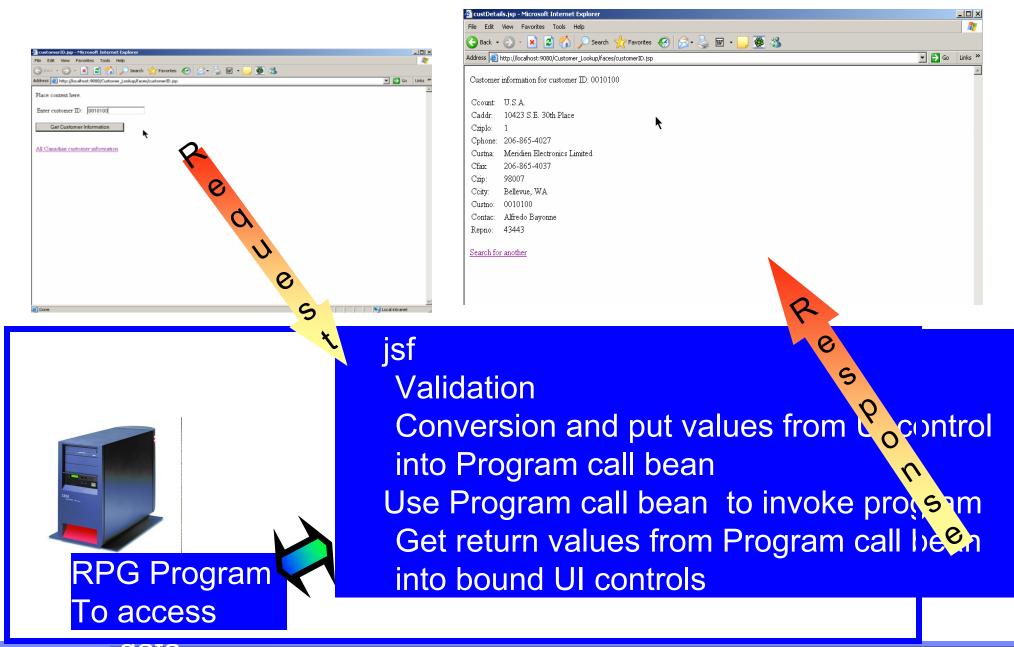

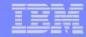

# **Create a Web project**

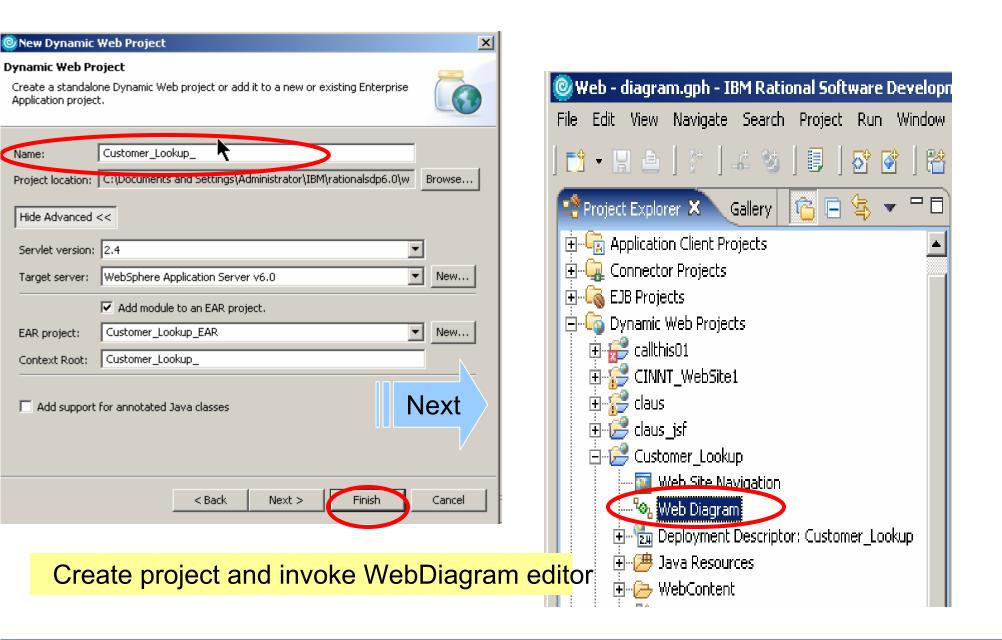

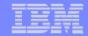

#### WebDiagram editor

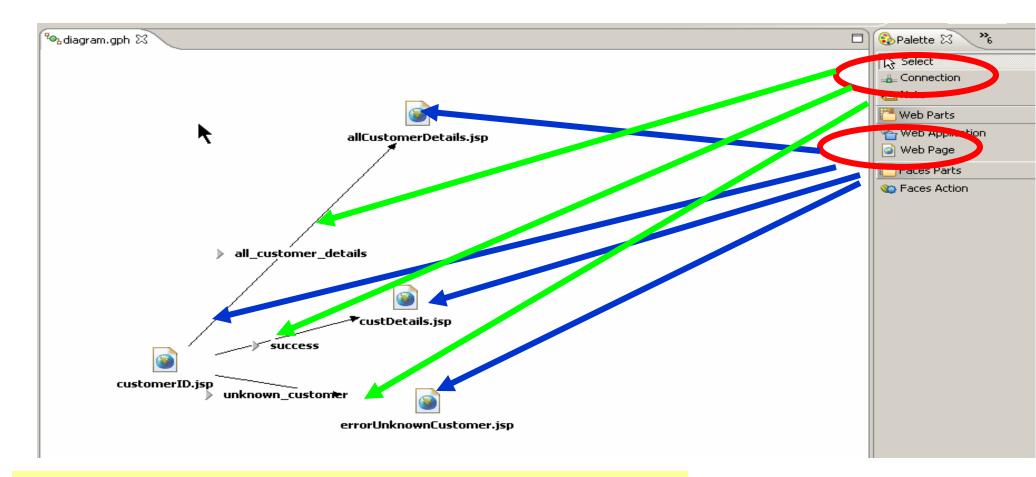

Create design of application layout web pages and connections between pages with conditions

### Create webpages from diagram as .jsp files

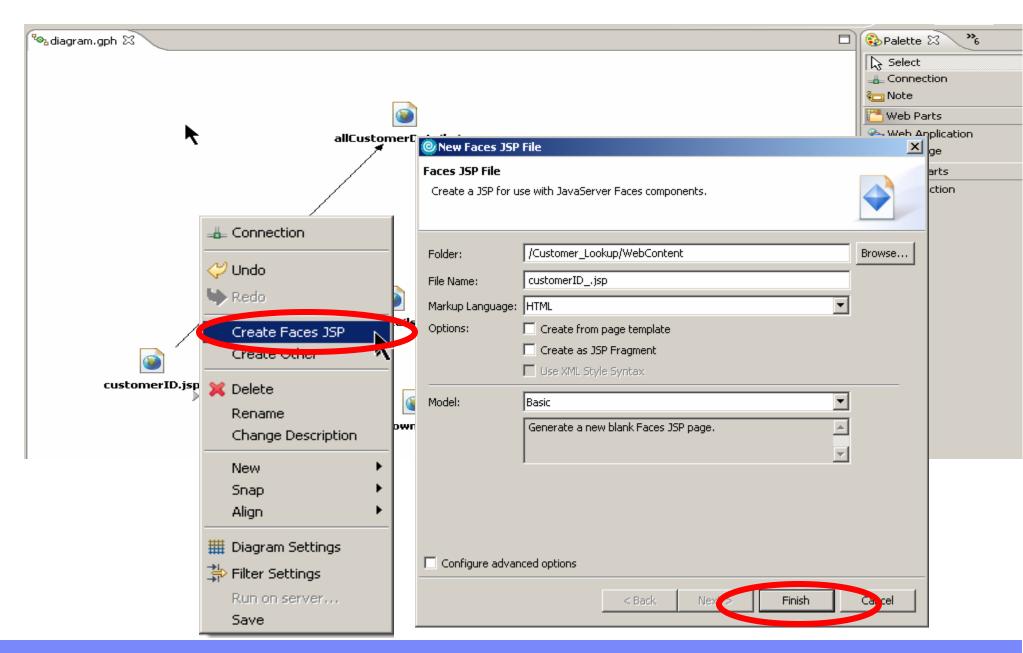

© 2006 IBM Corporation

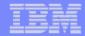

#### Create program call bean

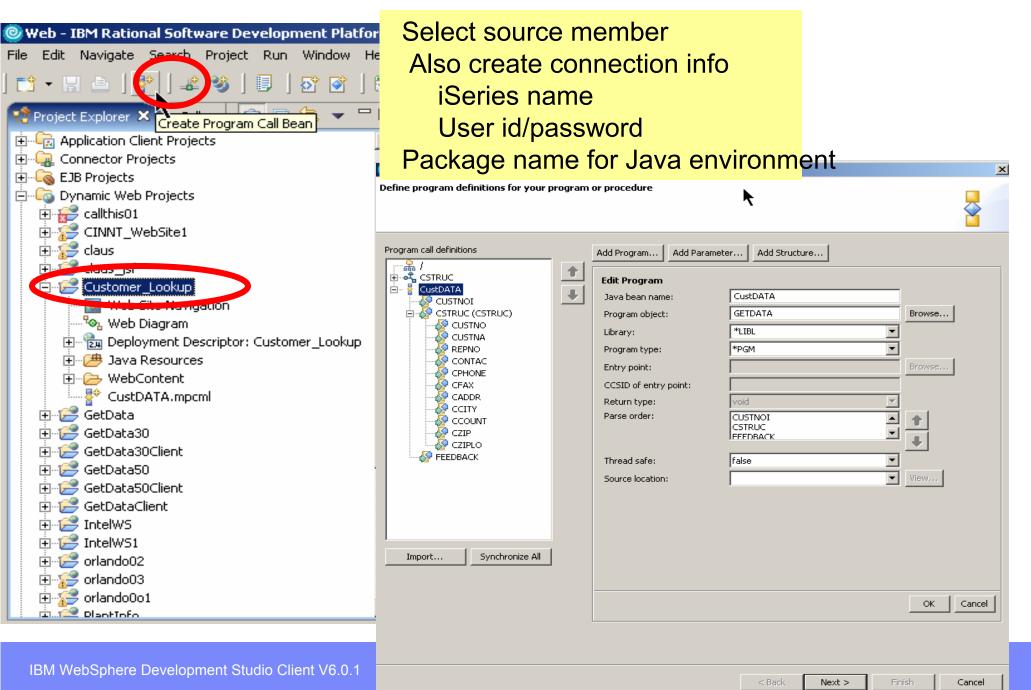

### Create Web page design and binding

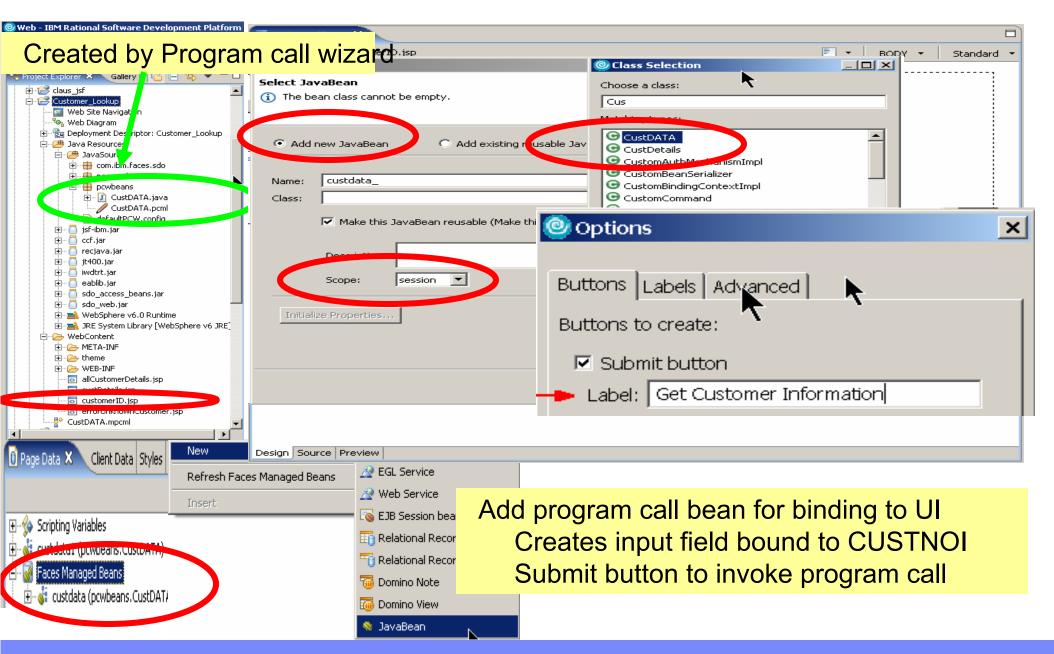

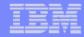

#### Add rules for submit button and map return code to forward

| condition          | 🖬 customerID.jsp 🗙                                                    |         |                                               |                     |       |   |            |
|--------------------|-----------------------------------------------------------------------|---------|-----------------------------------------------|---------------------|-------|---|------------|
| COndition          | customerID.jsp ×                                                      | rID.jsp | )                                             |                     |       | ₹ | hx:command |
|                    | Place content here.<br>Enter customer ID:<br>J<br>Get Customer Inform |         | STNOI} et (E                                  | Crror Message for t | ext1} |   |            |
| Beginning of cod   | de                                                                    | omer    | Paste                                         |                     |       |   |            |
| automatically gen  | erated                                                                |         | Insert                                        |                     | -     |   |            |
| But have to spec   | cify which                                                            |         | JSP<br><i>Insert Link</i>                     | Ctrl+Q              |       |   |            |
| return code from   | iSeries                                                               |         | Page Properties<br>Style<br>Embedded Document |                     |       |   |            |
| program means 's   | success'                                                              |         | Switch Active Docum                           | ent                 |       |   |            |
| And which one r    |                                                                       |         | Properties<br>Layout Mode                     | Ctrl+Alt+Enter      | •     |   |            |
| Very little Java s |                                                                       |         | Run to Line     Add to Snippets               | Ctrl+R              |       |   |            |
| required           | 1                                                                     |         | Edit Events                                   |                     |       |   |            |

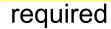

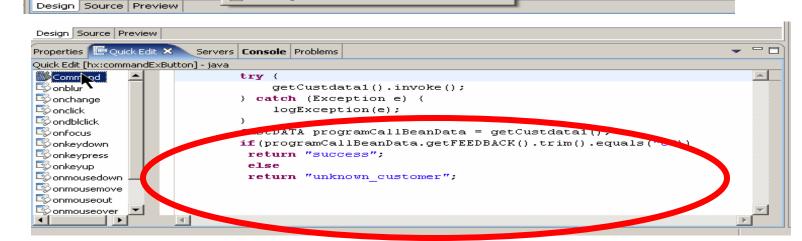

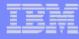

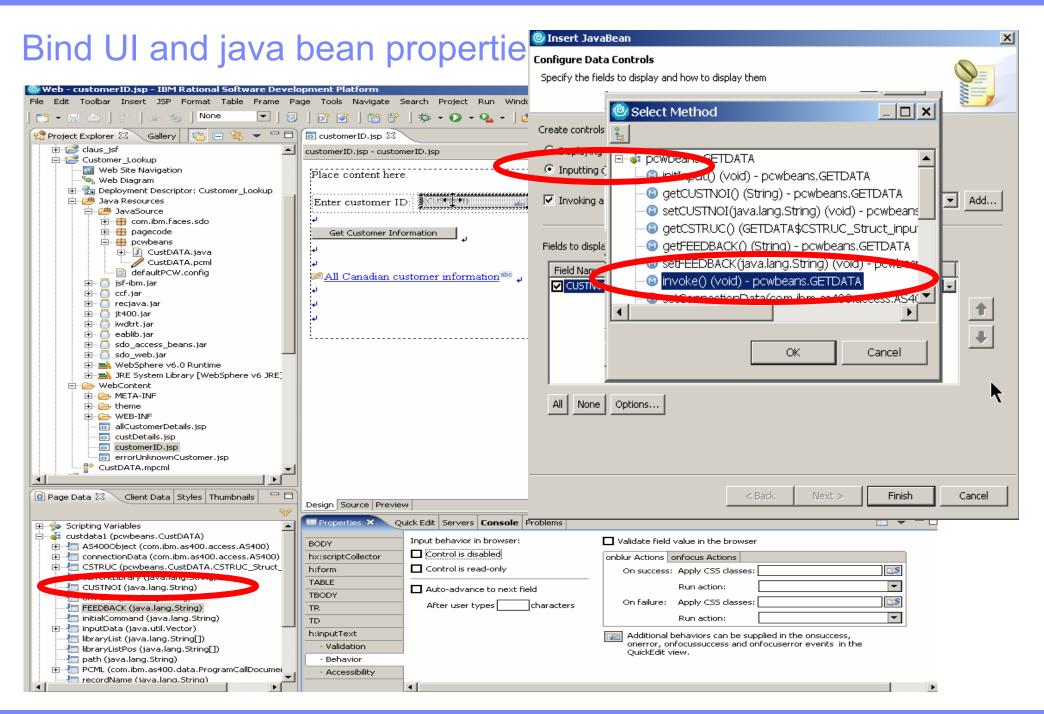

© 2006 IBM Corporation

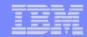

#### Jsf entry field validation

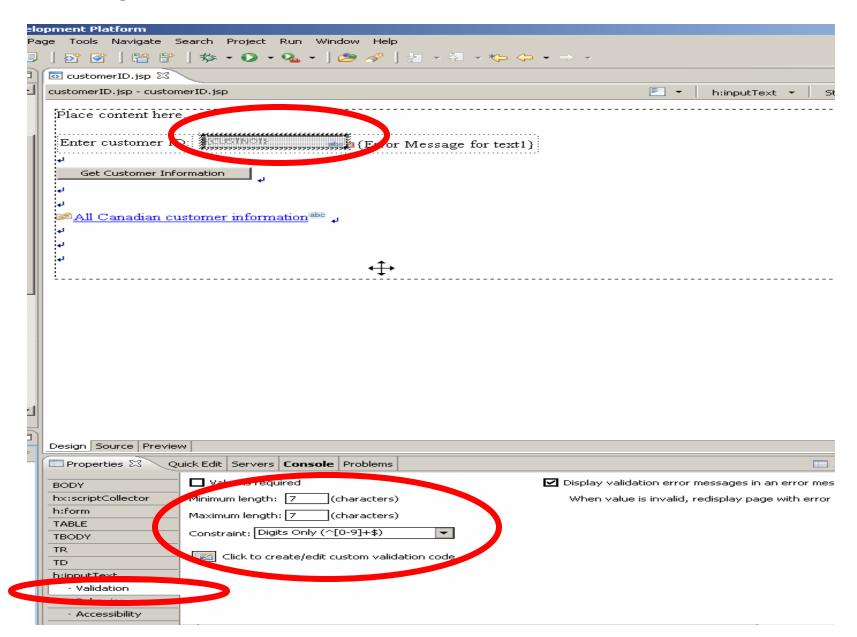

© 2006 IBM Corporation

### Creating the error page

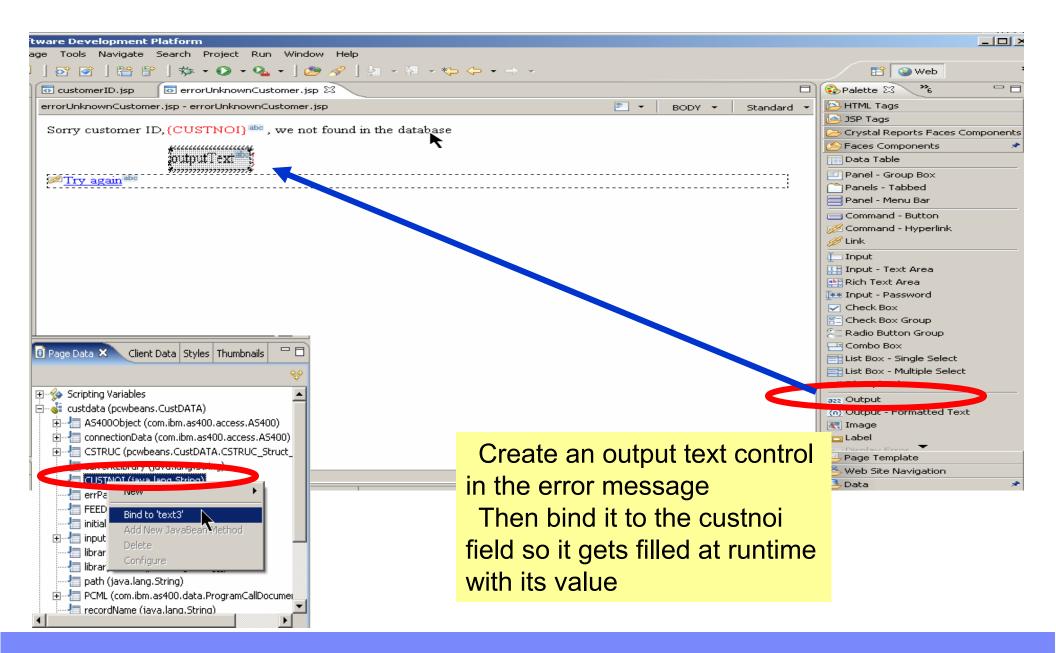

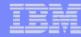

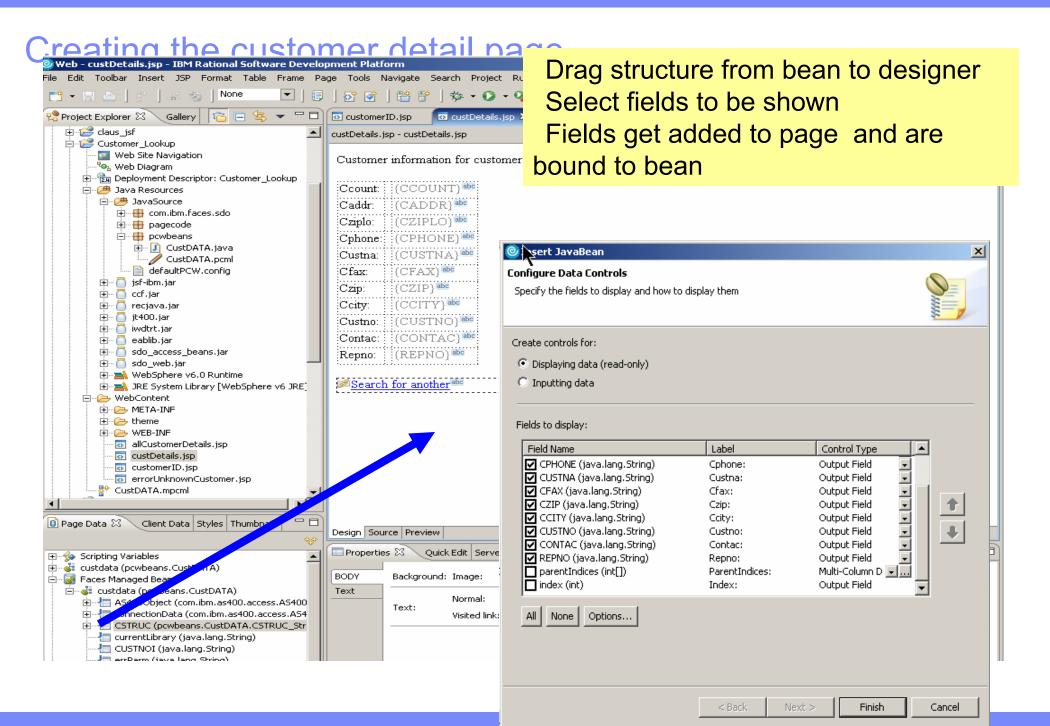

IBM WebSphere Development Studio Client V6.0.1

© 2006 IBM Corporation

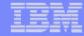

#### Run it

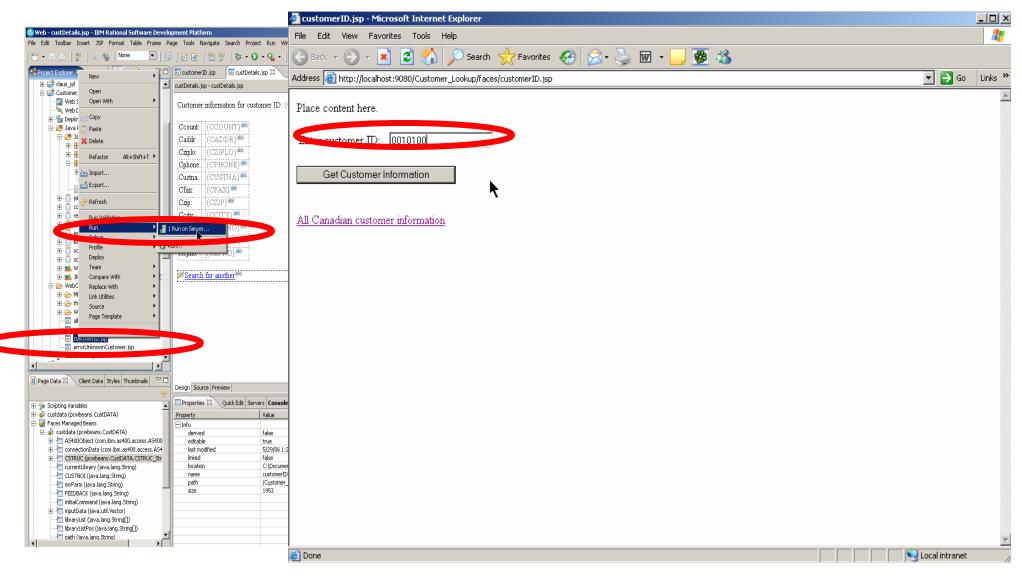

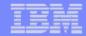

#### **Result Detail and error pages**

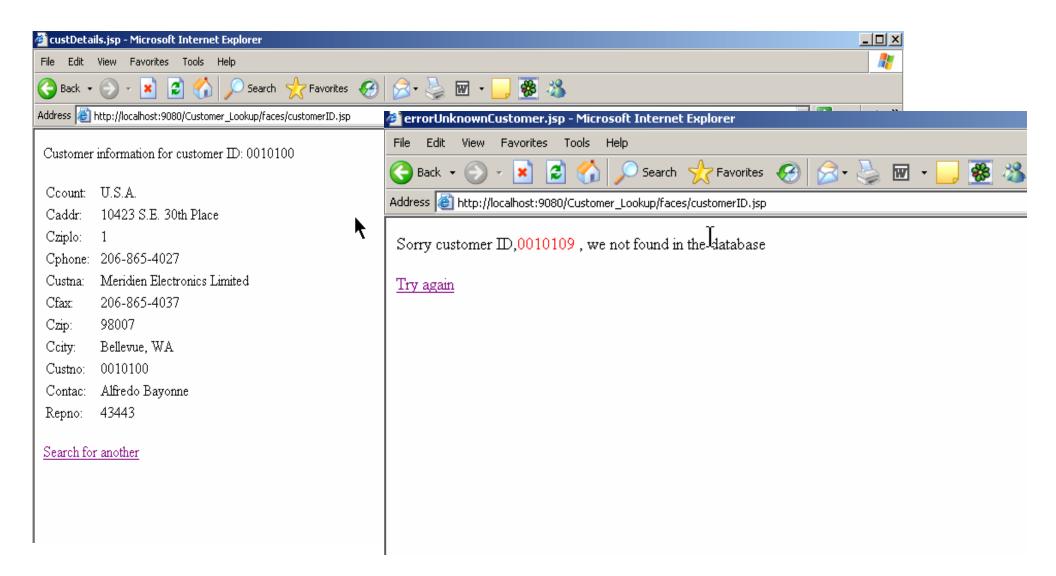

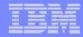

### Display list of records using Relational record list control

| are Development Platform         age Tools Navigate Search Project Run Window Help         >         >       >         >       >         >       >         >       >         >       >         >       >         >       >         >       >         >       >         >       >         >       >         >       >         >       >         >       >         >       >         >       >         >       >         >       >         >       >         >       >         >       >         >       >         >       >         >       >         >       >         >       >         >       >         >       >         >       >         >       >         >       >         >       >         >       >         >       >         >       >                                                                                                    | Control Control Contro Control Control Control Control Control Control Control Control Co      | St                                                                                                    |
|----------------------------------------------------------------------------------------------------|----------------------------------------------------------------------------------------------------|----------------------------------------------------------------------------------------------------|
| Add Relational Record List         Relational Record List         Enter a reference name for record list.         Name:       Image: Image: Ima | New Database Connection - s400aDataBaseConnection         Specify connection parameters         Select the database manager, JDBC driver, and required connection parameters.         Select a database manager:         IP Cloudscape         IP Derby         IP DB2 Universal Database         IP Express V8.1         Express V8.2         for iSeries V4R5         for iSeries V5R1         for iSeries V5R2         DBC driver class:         connection:         DiBC driver class:         connection:         DiBC driver class:         connection:         DiBC driver class:         connection:         DiBC driver class:         connection:         DiBC driver class:         connection:         DiBC driver class:         connection:         DiBC driver class:         connection:         DiProgramFiles/IBM/Rational/SDP/t         Browse         V8.1         V8.2         for z/OS V8                                                                                                    | JSP Tags     Crystal Reports Faces Components     Faces Components     Data Table     Panel - Group Box     Panels - Tabbed     Panel - Menu Bar     Command - Button     Command - Hyperlink     Link     Input     Input     Input     Input     Input - Text Area     Rich Text Area     Rich Text Area     Check Box     Check Box     Check Box     Check Box Group     Combo Box                                                                                                    |
| <back next=""> Finish Cancel          Choose the database to connect         Connection name:       \$400aDataBaseConnection         © Use Live Connection       © Use Imported M</back>                                                                                                    | Specify use, formation Use your operation with the second discrete second discrete second disc | List Box - Single Select<br>List Box - Multiple Select<br>Rile Upload<br>Coutput<br>Output - Formatted Text<br>Image<br>Label                                                                                                    |
| Choose an existing connection Creat          Design Source       Preview         Properties       Quick Edit         Source       Problems         BODY       Background:         Text       Normal:                                                                                                    | <pre></pre>                                                                                                    | Plage Template Page Template Plage Template Plage |

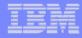

### Identify iSeries data base file

| 🥘 Add S     | chema Filter                                                                                                    |
|-------------|----------------------------------------------------------------------------------------------------|
| Select a pr | redicate and specify the filter. The filter can include the SQL wildcard %                                                                                                    |
| Target:     | semema 🔽                                                                                                    |
| Predicate:  | LIKE                                                                                                    |
| Filter :    | WSSLABXX                                                                                                    |
|             | OK Cancel                                                                                                    |
| Conr        | nection name: torasbcc_Connection                                                                                                    |
|             | <ul> <li>Tables</li> <li>WSSLABXX.ALLBACK</li> <li>WSSLABXX.ALLSALES</li> <li>WSSLABXX.ALLSALES</li> <li>WSSLABXX.PPSOURCE</li> <li>WSSLABXX.PRODDTL</li> <li>WSSLABXX.PRODINV</li> <li>WSSLABXX.PRODLIST</li> <li>WSSLABXX.PRODSHOW</li> <li>WSSLABXX.PRODUCT</li> <li>WSSLABXX.QCBLLESRC</li> <li>WSSLABXX.QRPGLESRC</li> <li>WSSLABXX.QRPGLESRCC</li> <li>WSSLABXX.QRPGLESRCC</li> <li>WSSLABXX.QRPGLESRCC</li> <li>WSSLABXX.ARPGLESRC</li> <li>WSSLABXX.ARPGLESRC</li> <li>WSSLABXX.ARPGLESRC</li> <li>WSSLABXX.ARPGLESRC</li> <li>WSSLABXX.ARPGLESRC</li> <li>WSSLABXX.ARPGLESRC</li> <li>WSSLABXX.ARPGLESRC</li> <li>WSSLABXX.ARPGLESRC</li> <li>WSSLABXX.ARPGLESRC</li> <li>WSSLABXX.SALES</li> </ul> |
|             | < Back Next > Finish Cancel                                                                                                    |

#### Filter for library Select database file Specify primary key Almost done

| CUSTOMER<br>CUSTNO : String<br>CUSTNO : String<br>CUSTNA : String<br>CUSTNA : String<br>CUSTNA : String<br>CONTAC : String<br>CONTAC : String<br>CONTAC : String<br>CADDR : String<br>CADDR : String<br>CUSTNA : String<br>CONTAC : String<br>CONTAC : String<br>CONTAC : String<br>CONTAC : String<br>CONTAC : String<br>CONTAC : String<br>CONTAC : String<br>CONTAC : String<br>CONTAC : String<br>CONTAC : String | ×              | Tasks<br>Modify primary key<br>Order results<br>Filter results<br>Advanced tasks<br>Add another database table<br>through a relationship |
|----------------------------------------------------------------------------------------------------|----------------|----------------------------------------------------------------------------------------------------|
| Edit primary keys                                                                                                    |                | ×                                                                                                    |
| Table name: CUSTOMER<br>Available columns<br>CUSTNA : String<br>REPNO : String<br>CONTAC : String<br>CPHONE : String<br>CADDR : String<br>CCITY : String<br>CCITY : String<br>CZIP : String<br>CZIP : String                                                                                                    | Primary key co |                                                                                                    |
|                                                                                                    |                | Close                                                                                                    |

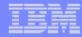

### Specify the data to be shown

File Edit Toolbar Insert JSP Format Table Frame Page Tools Navigate Search Project Run

💌 | 🗾 | 😚 💕 | 😤 🔐 | 🏇 - 🔘 - 💁

🔘 Web - allCustomerDetails.jsp - IBM Rational Software Development Platform

🔜 🦦 🛛 None

| 📬 🗝 🔚 🖻 🕴 🖓

#### List page has been created Specify SQL Query conditons Specify sort etc The run it

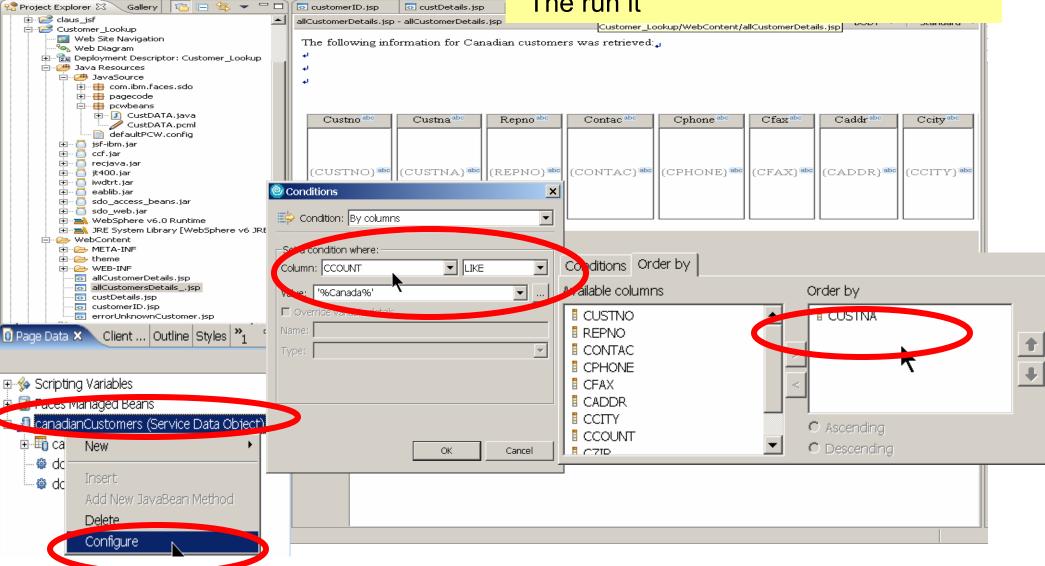

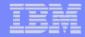

### Running the query

| 🚰 allCustomerDetails.jsp - Microsoft Internet Explorer               |         |                 |              |              |                                  |                     |        |         |        |
|----------------------------------------------------------------------|---------|-----------------|--------------|--------------|----------------------------------|---------------------|--------|---------|--------|
| File Edit View Favorites Tools Help                                  |         |                 |              |              |                                  |                     |        |         |        |
| 🔾 Back + 🕗 - 💌 😰 🏠 🔎 Search 🤺 Favorites 🧭 忌 - 🥁 🗹 - 🧾 🐺 🐁            |         |                 |              |              |                                  |                     |        |         |        |
| Address 🙆 http://localhost:9080/Customer_Lookup/faces/customerID.jsp |         |                 |              |              |                                  |                     |        |         |        |
| The following information for Canadian customers was retrieved:      |         |                 |              |              |                                  |                     |        |         |        |
| Custno Custna                                                        | Repno   | Contac          | Cphone       | Cfax         | Caddr                            | Ccity               | Ccount | Czip    | Cziplo |
| 0011300 Burnham Trading Inc                                          | 41480   | Efrem Helassie  | 613-225-0753 | 613-225-0753 | 91 Baseline Road                 | Trenton, Ontario    | Canada | C6B 9S3 | 2      |
| 0013400 Communications Fournier                                      | 13497   | Larry Schweyer  | 514-534-2953 | 514-534-2977 | 3162 Rue Ste Catherine           | Montreal, Quebec    | Canada | E6P 2S3 | 1      |
| 0012200 Communications-R-Us Corporatio                               | n 22004 | Jack Deauson    | 416-695-3455 | 416-695-3458 | 82 Royal York Road               | Toronto, Ontario    | Canada | M7G 5C1 | 2      |
| 0012300 Danton Industries                                            | 98989   | Jack Vance      | 905-316-2245 | 905-316-2255 | 78 John Street                   | Markham, Ontario    | Canada | M0J 8G4 | 1      |
| 0012100 DaSilva Novelties                                            | 17506   | Henry Goldsmith | 416-484-2766 | 416-484-2795 | 926 Danforth Avenue              | Toronto, Ontario    | Canada | M5R 6C1 | 2      |
| 0012500 Diplomat Sales and Liquidations                              | 00488   | Jim Doe Wan     | 905-369-1234 | 416-343-1027 | Gerrard Square, 54 Gerrard St.   | Toronto, Ontario    | Canada | M3S 6F0 | 1      |
| 0012600 Down Under Electronics Supplies                              | 42167   | John Riley      | 416-694-1459 | 416-694-1469 | 206 Queen Street East            | Toronto, Ontario    | Canada | M3S 6G7 | 2      |
| 0012700 Dunsten Electronics Inc.                                     | 60585   | Kersi Copper    | 416-633-1027 | 416-633-1029 | 1298 Victoria Park Avenue        | North York, Ontario | Canada | M0K 8F4 | 2      |
| 0012800 Elite Communications                                         | 26489   | Marilyn Myerson | 416-343-2077 | 416-343-3079 | 257 Queen Street East            | Toronto, Ontario    | Canada | M8Y 3K9 | 2      |
| 0013000 Fantastic Future Supplies                                    | 63445   | Mary Goodbar    | 905-316-4545 | 905-316-4572 | Markham Place, 500 Steeles Ave E | . Markham, Ontario  | Canada | M9U 6M1 | . 2    |
| 0013500 Gallery Sales and Liquidations                               | 64616   | Mostafa Egoury  | 416-961-2722 | 416-961-2752 | 73 University Avenue             | Toronto, Ontario    | Canada | M9K 6G7 | 1      |
| 0015300 Holiday Sales                                                | 14915   | William Riso    | 905-891-5677 | 905-891-5697 | 305 Appleby Line                 | Missisauga, Ontario | Canada | M9B 7F5 | 1      |
| 0909090 I&B&M&A&B                                                    | 12345   | Mr. Customer    | 416-448-9809 | 416-448-4545 | 1150 E&A Ave                     | North York          | Canada | M1M 2N2 | 2-1    |
| 0010400 ProLine Building Supplies                                    | 13300   | Bud Dobbs       | 905-403-4055 | 905-403-4059 | 73 Marchwood Road                | Burlington, Ontario | Canada | D8G 3V6 | 2      |
| 0010200 Royal Hardware Supplies                                      | 20527   | Arnie Podell    | 905-619-2045 | 905-619-2073 | Maple View Plaza, 256 New St.    | Ajax, Ontario       | Canada | L8D 4S6 | 2      |
| 0011600 Sudbury Radio and TV                                         | 01900   | Garry Morehouse | 705-522-5044 | 705-522-5047 | 7 North Road                     | Sudbury, Ontario    | Canada | P7G 5A3 | 2      |
|                                                                      |         |                 |              |              |                                  |                     |        |         |        |

ど Done

≷ Local intra

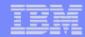

# WebSphere Test Environment

# A full copy of WAS 6.0 is embedded in the IDE

- Integrated with Server Tools to enable instant and deadeasy testing of Web projects within WDSc.
  - ✓ Standalone all-in-one testing
  - ✓ No dependency on WAS installation or availability
  - ✓ No dependency on an external database
- Provides the ability to debug live server-side code
- Supports configuring multiple Web applications
- Supports multiple servers that can be configured and run at the same time
- Provides access to the profiling feature that is available in the workbench
- Provides the ability to version Server Tools server configurations
- Provides access to the WAS Administration Client

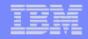

# WebTools agenda

- WDS overview and AD roadmap
- Website creation
- Webpage templates
- Designer for static WebPages
- Designer for Web objects
- Tool for Cascading Style Sheets
- Tools to create WebApplications
  - Interaction wizard
  - Java server faces tooling
- Tools to create WebServices

## What Are Web Services

- Function that can be programmatically invoked over a network
- Basically remote procedure calls built on open standards and proven technologies
  - Lots of new standards around Web services to ensure interoperability in heterogeneous environments
  - Underlying implementations built on proven technologies like
    - XML
    - HTTP
    - Messaging middleware
    - Security standards

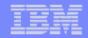

## Why use Web Services

## Because:

- -They are the latest hype
- -They are hot
- -They are cool
- -They are useful
- Somebody asks you to provide one for a certain task
- -Somebody provides one and asks you to use it

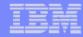

### **RPG/COBOL Program as Service Provider**

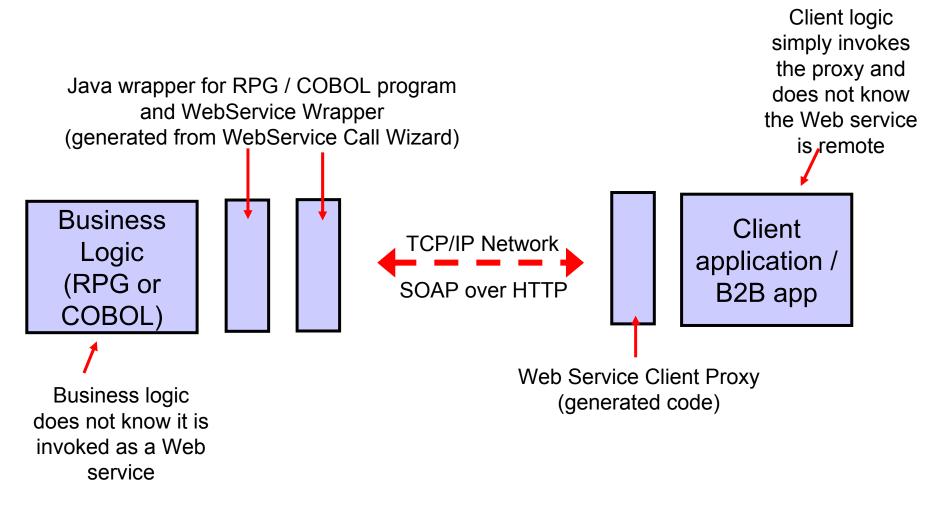

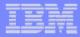

System i5 Web Services Tools (new in V6.0.1)

- Single wizard to convert i5/OS program or service program procedure into a Web Service
  - Generates all required code for deploying Web Service to WebSphere Application Server
- Automatically determines program (or procedure) parameters when invoked from RSE
- Just point to RPGIV/ILE COBOL program source
- Go thru a couple of wizard pages and WSDL for the program or procedure will be generated

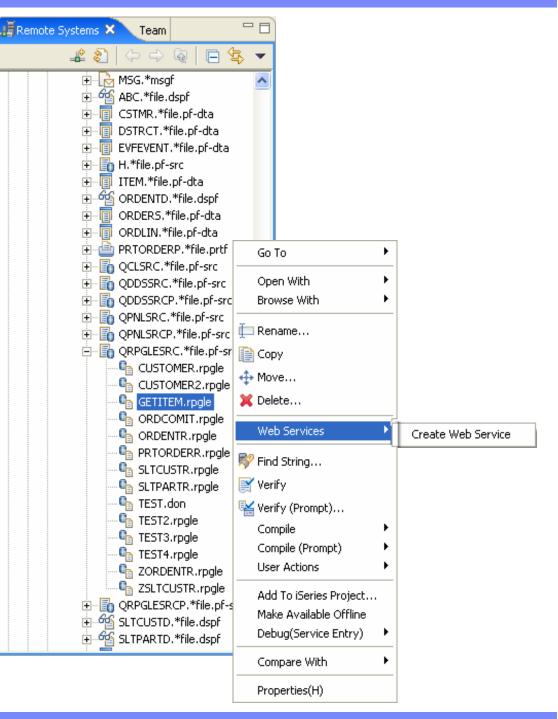

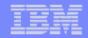

## Tools

## Web Services Tools in WDSc

#### – Create

- Web services from:
  - ILE RPG/COBOL source
  - Java Beans
  - Enterprise JavaBeans (advanced edition only)
  - SQL Queries
  - DB2 Stored Procedures
  - DB2 XML Extender calls
- Web service client proxy given a WSDL document

#### – Test

- Test your Web services in the WebSphere test environment
- Generate test code to test generated Web service client proxies

### – TCP/IP Monitor

 Useful for debugging SOAP messages between provider and consumer

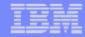

## WebService Wizard Use Remote Systems Explorer to select member

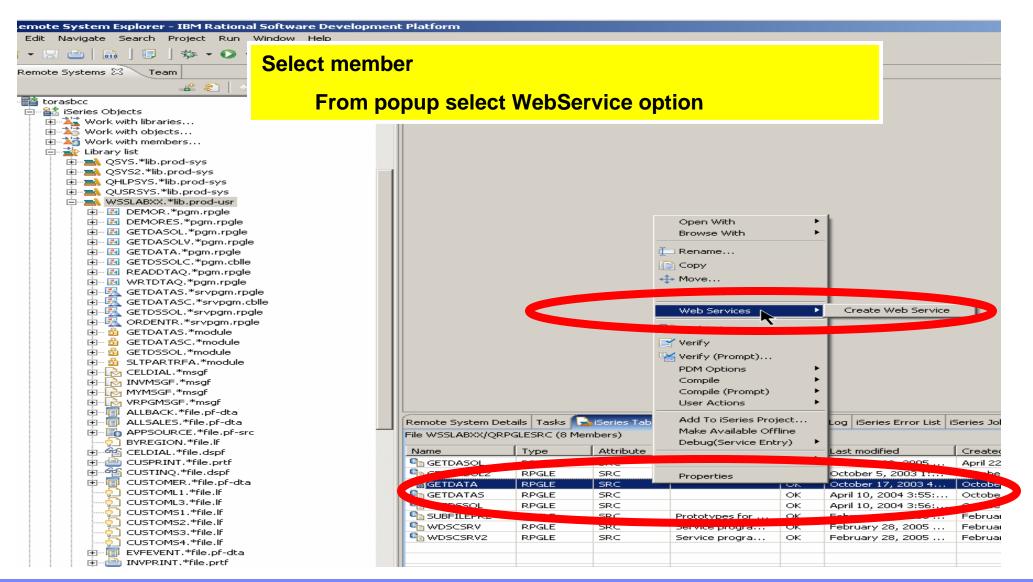

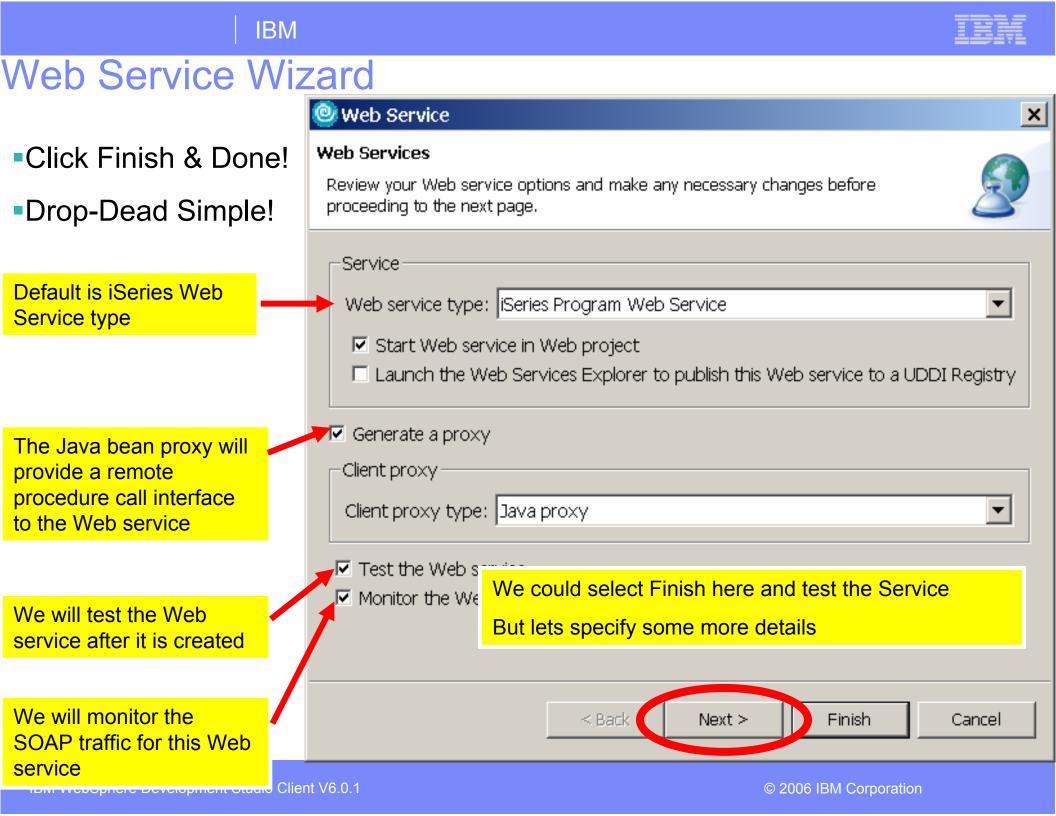

## Configuring the Web Service- Edit Program/Parameters

-File name shows the Program source file the wizard was launched from (valid types incl. ILE RPG, COBOL, PCML)

-Browse files to select a different file

-The default Runtime configuration is taken from the System i5 connection

-Edit to change the configuration

-**Browse** to choose an existing configuration (.config file)

 Selecting the Program
 (CUSTINFO), you can change the Library, Program type, Program
 Object etc. (in most cases the defaults are sufficient)

 Expand the program to see program parameters

Selecting a parameter (e.g.
 IN\_CID), you can change Usage type, CCSID

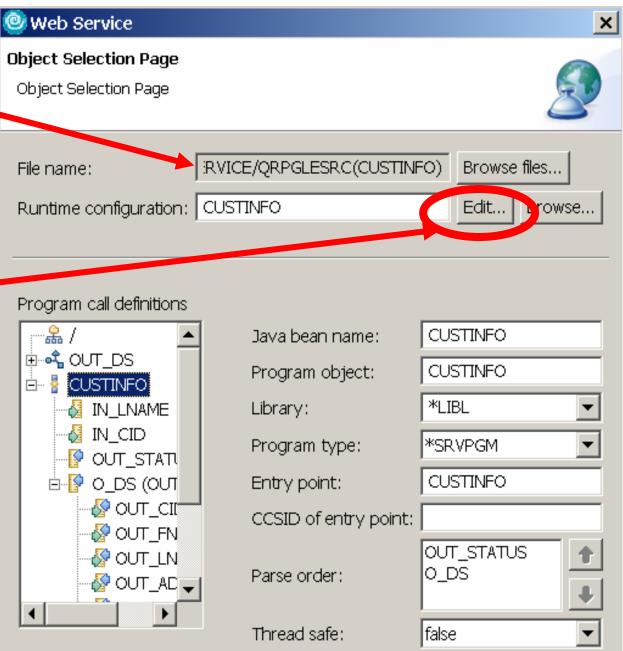

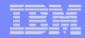

## Configuring the Web Service- Runtime Configuration

| Signon information is defaulted from<br>System i5 connection            |                                    |                   | Configuration        | ×      |
|-------------------------------------------------------------------------|------------------------------------|-------------------|----------------------|--------|
|                                                                         | Configure Authen                   |                   | o chould connoct     |        |
|                                                                         | authenticate                       | ogram can runun   | ie si iodid coninect |        |
|                                                                         | <ul> <li>Specify signor</li> </ul> | n values          |                      |        |
| Alternatively, can use the Program Call<br>Java Connection Architecture | Host name:                         | TORASCGM          |                      |        |
| connector for signon and connection                                     | User ID:                           | ERICDP            |                      |        |
| management (advanced product only)                                      | Password:                          | ***               |                      |        |
|                                                                         | 🔽 Enable pa                        | assword encodin   | g                    |        |
|                                                                         | O Use program (                    | call JCA connecto | or                   |        |
|                                                                         | JNDI name:                         |                   |                      |        |
|                                                                         |                                    |                   |                      |        |
|                                                                         |                                    | 1                 |                      |        |
|                                                                         | < Back                             | Next >            | Finish               | Cancel |

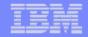

## **Testing the Web Service**

After wizard completes, the generated Test Client JSPs are run on the server (selected option "Test the Web service" in the wizard)

Select one of the methods to test, then enter the input data, Customer ID "0001"

Click "Invoke" and the results of the Web service are displayed, Customer ID "0001" is associated with Annie O!

 As you will see shortly, there are many different ways to test the Web service

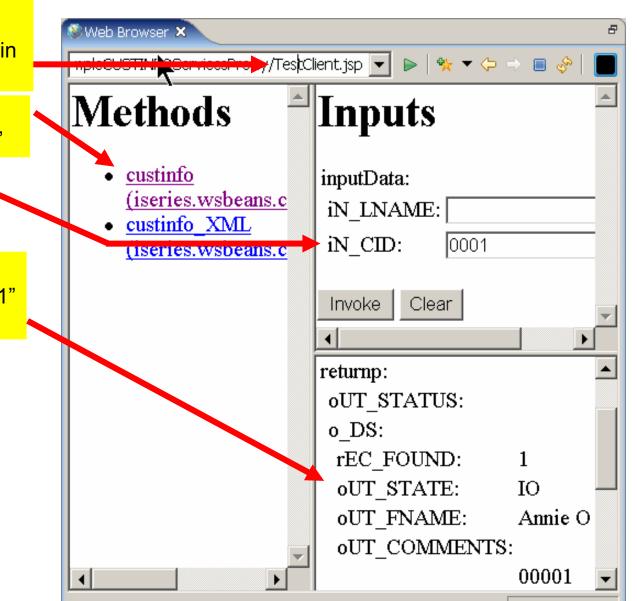

## WSDL editor in WDSc (graphical view)

| Remote System Explorer - GetProductInfo.wsdl - IBM Rational Software Dev | elopment Platform   |                                                                                                  |
|--------------------------------------------------------------------------|---------------------|--------------------------------------------------------------------------------------------------|
| File Edit Source Navigate Search Project Run WSDLEditor Window Help      |                     |                                                                                                  |
| ] 🔁 • 🖫 💩   📾 ] 🗐 ] 🏇 • 💽 • 🏊 • ] 🔗 ] 🏷 ⇔ • → • ] Δ                      | 2   ×               | 😭 🔚 Remote Syste                                                                                 |
| SetProductInfo.wsdl ×                                                    |                     |                                                                                                  |
| 4 X                                                                      |                     |                                                                                                  |
|                                                                          |                     |                                                                                                  |
| Definition                                                               |                     |                                                                                                  |
| Imports                                                                  | Types               |                                                                                                  |
|                                                                          | ⇒ S http://ws       |                                                                                                  |
|                                                                          |                     |                                                                                                  |
| Services Bindings                                                        | Port Types Messages |                                                                                                  |
| InventoryService     InventorySoapBinding                                | Inventory           |                                                                                                  |
| Inventory     wsdlsoap:address     @ getProductInfo                      |                     | 1                                                                                                |
| 🥫 wsdlsoap:operation                                                     |                     | getProductInfo         prodId           type = <anonymous>         type = xsd;string</anonymous> |
| E input                                                                  |                     | type = <anonymous></anonymous>                                                                   |
| 🗆 🖂 🗇 l output                                                           |                     |                                                                                                  |
| 📄 wsdlsoap:body                                                          |                     |                                                                                                  |
|                                                                          |                     |                                                                                                  |
|                                                                          |                     |                                                                                                  |
|                                                                          |                     |                                                                                                  |
|                                                                          |                     |                                                                                                  |
|                                                                          |                     | J                                                                                                |
|                                                                          |                     |                                                                                                  |
|                                                                          |                     |                                                                                                  |
|                                                                          |                     |                                                                                                  |
|                                                                          | ▶                   |                                                                                                  |

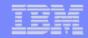

# Web Tool for iSeries

- Wizards to help create iSeries RPG/COBOL web applications
  - Interaction wizard to build an RPG web application
    - WebService wizard to build an iSeries WebService
      - JCA wizard to build an iSeries Java Connector Architecture (JCA) connector

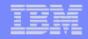

# What is JCA Connectors?

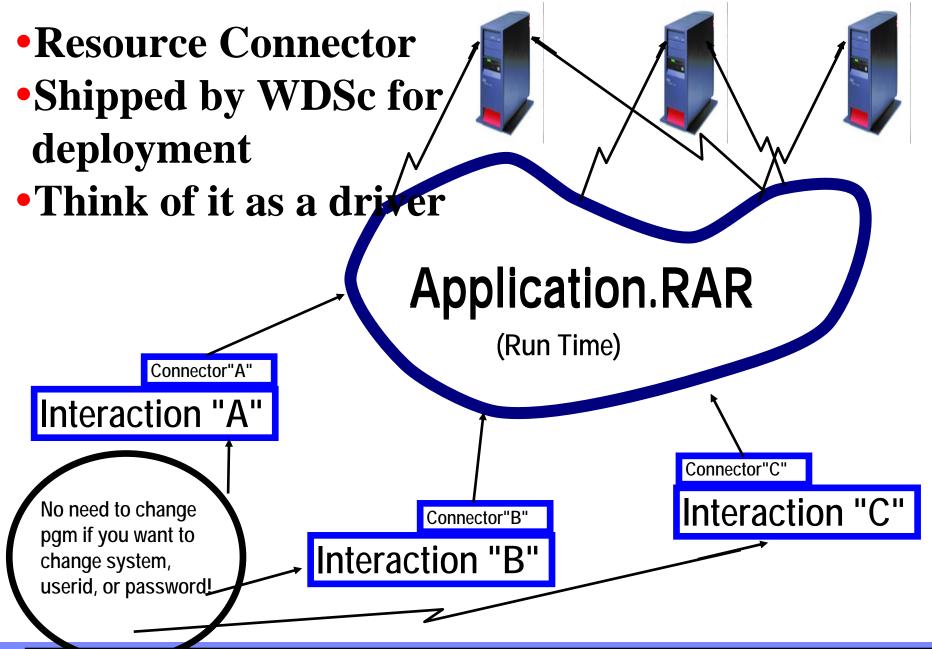

**IBM** 

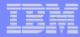

X

# **Creating a connector**

🏶 iSeries Web Tools Run-time Configuration

#### iSeries Web Tools Run-time Configuration

Specify the run-time configuration for program call of iSeries Web development tools

#### → Use runtime configuration dialog → Check JCA checkbox

# → Specify JNDI name

|                    |                           | 1.004         |
|--------------------|---------------------------|---------------|
| ries host name     | torascgm                  |               |
| er ID              | weiss                     |               |
| ssword             | ****                      |               |
| Prompt for iSeri   | es user ID and password   |               |
| untime library lis | :                         |               |
| ibrary:            |                           | Add           |
| Library            | Library Position          |               |
| WEISS              | *LAST                     |               |
| GUIDESWSS          | *LAST                     | Remove        |
|                    |                           | Move Up       |
|                    |                           |               |
|                    |                           | Move Down     |
|                    |                           |               |
|                    |                           |               |
| rrent library: 📲   | ISRPRE                    | า             |
| tial command:      |                           |               |
| ad command.        |                           |               |
| Display detailed   | ruptime errors            |               |
| Use program ca     |                           |               |
|                    | met MyFirstWebApplication |               |
| eary the propring  |                           |               |
|                    |                           |               |
|                    |                           |               |
|                    |                           | Finish Cancel |
|                    |                           |               |

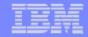

# SUMMARY

- System i5 web tools, at a glance
  - •Tools optimized for System i5 developers!
    - Web Interaction wizard (deprecated using STRUTS framework)
    - Jsf tools with iSeries support
      - ► Use Program call bean
      - Use direct access to data base
    - ► New and enhanced Web Service wizard
      - Make your system i5 programs available as a Web Service

► JCA wizard

✓ Create connectors for you system i5 programs

# **More Information?**

# Information Sources

## •www.ibm.com/software/awdtools/iSeries

For iSeries Application Development

## •www.eclipse.org

Eclipse and information about eclipse

## •www.ignite400.org

- Introduction to eclipse article
- •www.ibm.com/software/info1/websphere/partners/iseries.jsp
  - ► WebSphere on iSeries home page for BPs

# •eServer iSeries magazine, July 2002 issue

► 3 articles on WDSc

# •www.ibm.com/websphere/developer

- WebSphere Developer Domain
- Many articles and tutorials on technology and tools, including eclipse and WSWB and WebSphere Studio configurations

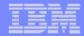

# Disclaimer

#### **Acknowledgement:**

 This presentation is a collaborative effort of the IBM Toronto AS/400 Application Development presentation team, including work done by:

► Phil Coulthard, George Farr, Claus Weiss, Don Mantzi

#### **Disclaimer:**

• The information contained in this document has not been submitted to any formal IBM test and is distributed on an as is basis without any warranty either express or implied. The use of this information or the implementation of any of these techniques is a customer responsibility and depends on the customers' ability to evaluate and integrate them into the customers' operational environment. While each item may have been reviewed by IBM for accuracy in a specific situation, there is no guarantee that the same or similar results will result elsewhere. Customers attempting to adapt these techniques to their own environment do so at their own risk.

#### **Reproduction:**

 The base presentation is the property of IBM Corporation. Permission must be obtained PRIOR to making copies of this material for any reason.

### **Trademarks and Disclaimers**

© IBM Corporation 1994-2006. All rights reserved.

References in this document to IBM products or services do not imply that IBM intends to make them available in every country.

The following terms are trademarks of International Business Machines Corporation in the United States, other countries, or both:

| AS/400  | e-business on demand | i5/OS     |
|---------|----------------------|-----------|
| AS/400e | IBM                  | OS/400    |
| eServer | IBM (logo)           | System i5 |
| @server | iSeries              |           |

Rational is a trademark of International Business Machines Corporation and Rational Software Corporation in the United States, other countries, or both. Intel, Intel Logo, Intel Inside, Intel Inside logo, Intel Centrino, Intel Centrino logo, Celeron, Intel Xeon, Intel SpeedStep, Itanium, and Pentium are trademarks or registered

trademarks of Intel Corporation or its subsidiaries in the United States and other countries.

Linux is a trademark of Linus Torvalds in the United States, other countries, or both.

Microsoft, Windows, Windows NT, and the Windows logo are trademarks of Microsoft Corporation in the United States, other countries, or both.

UNIX is a registered trademark of The Open Group in the United States and other countries.

Java and all Java-based trademarks are trademarks of Sun Microsystems, Inc. in the United States, other countries, or both.

Other company, product or service names may be trademarks or service marks of others.

Information is provided "AS IS" without warranty of any kind.

All customer examples described are presented as illustrations of how those customers have used IBM products and the results they may have achieved. Actual environmental costs and performance characteristics may vary by customer.

Information concerning non-IBM products was obtained from a supplier of these products, published announcement material, or other publicly available sources and does not constitute an endorsement of such products by IBM. Sources for non-IBM list prices and performance numbers are taken from publicly available information, including vendor announcements and vendor worldwide homepages. IBM has not tested these products and cannot confirm the accuracy of performance, capability, or any other claims related to non-IBM products. Questions on the capability of non-IBM products should be addressed to the supplier of those products.

All statements regarding IBM future direction and intent are subject to change or withdrawal without notice, and represent goals and objectives only. Contact your local IBM office or IBM authorized reseller for the full text of the specific Statement of Direction.

Some information addresses anticipated future capabilities. Such information is not intended as a definitive statement of a commitment to specific levels of performance, function or delivery schedules with respect to any future products. Such commitments are only made in IBM product announcements. The information is presented here to communicate IBM's current investment and development activities as a good faith effort to help with our customers' future planning.

Performance is based on measurements and projections using standard IBM benchmarks in a controlled environment. The actual throughput or performance that any user will experience will vary depending upon considerations such as the amount of multiprogramming in the user's job stream, the I/O configuration, the storage configuration, and the workload processed. Therefore, no assurance can be given that an individual user will achieve throughput or performance improvements equivalent to the ratios stated here.

Photographs shown are of engineering prototypes. Changes may be incorporated in production models.